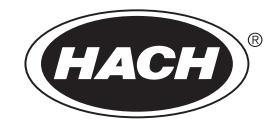

DOC023.62.80034

# **Хлорный анализатор CL17**

РУКОВОДСТВО ПО ЭКСПЛУАТАЦИИ

02/2018, издание 12

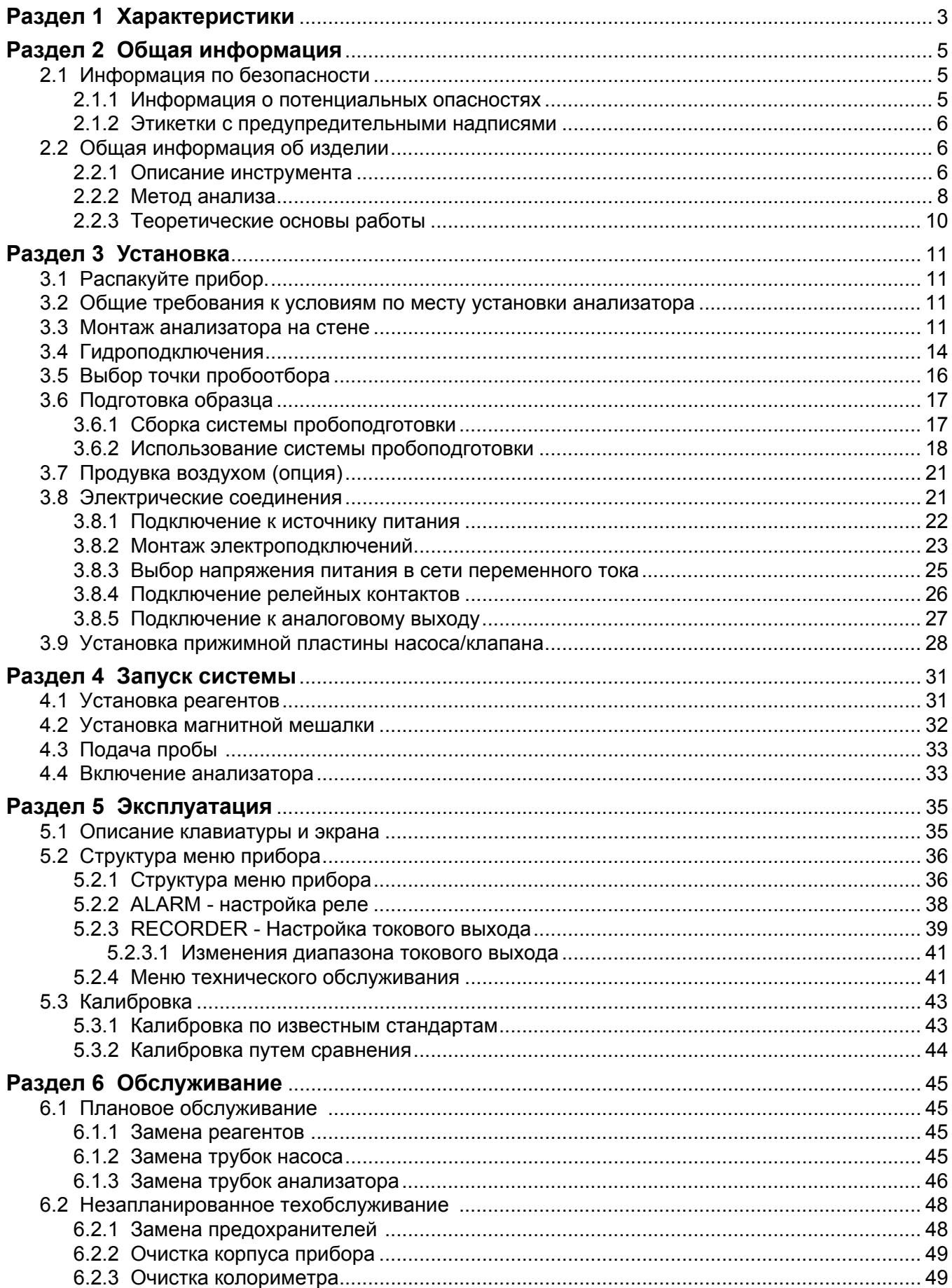

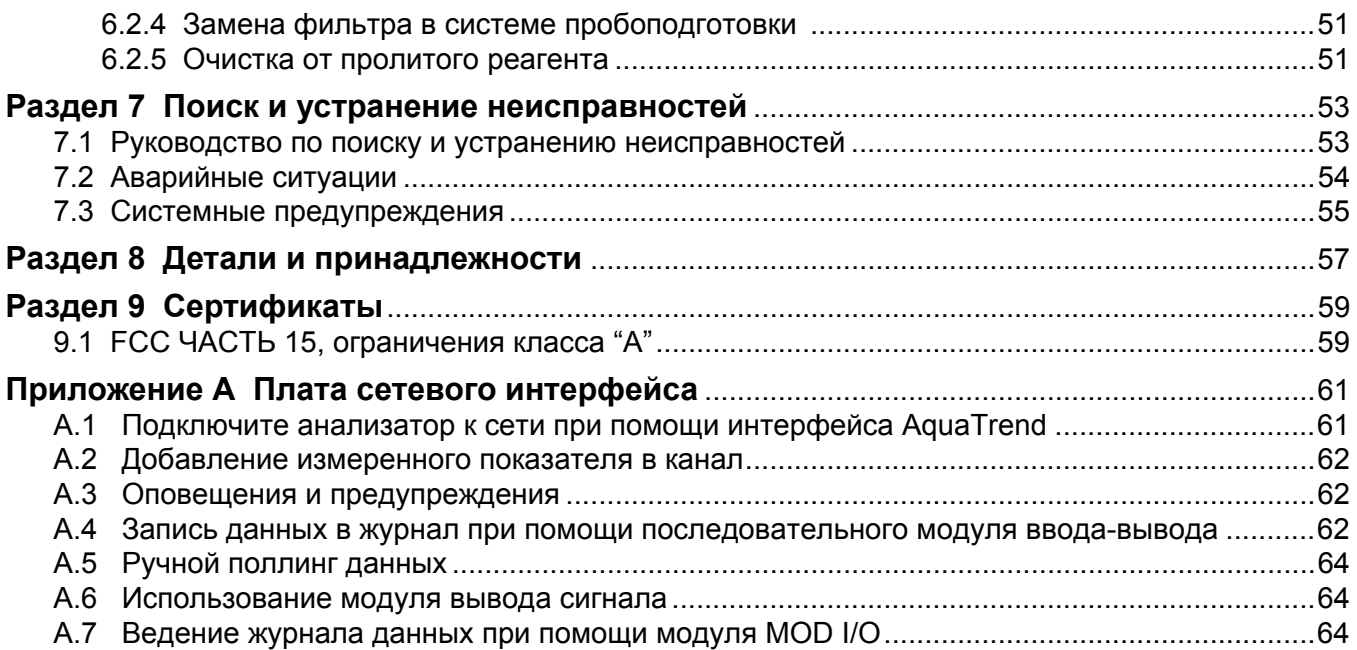

## <span id="page-4-1"></span>Характеристики могут быть изменены без предварительного уведомления.

<span id="page-4-0"></span>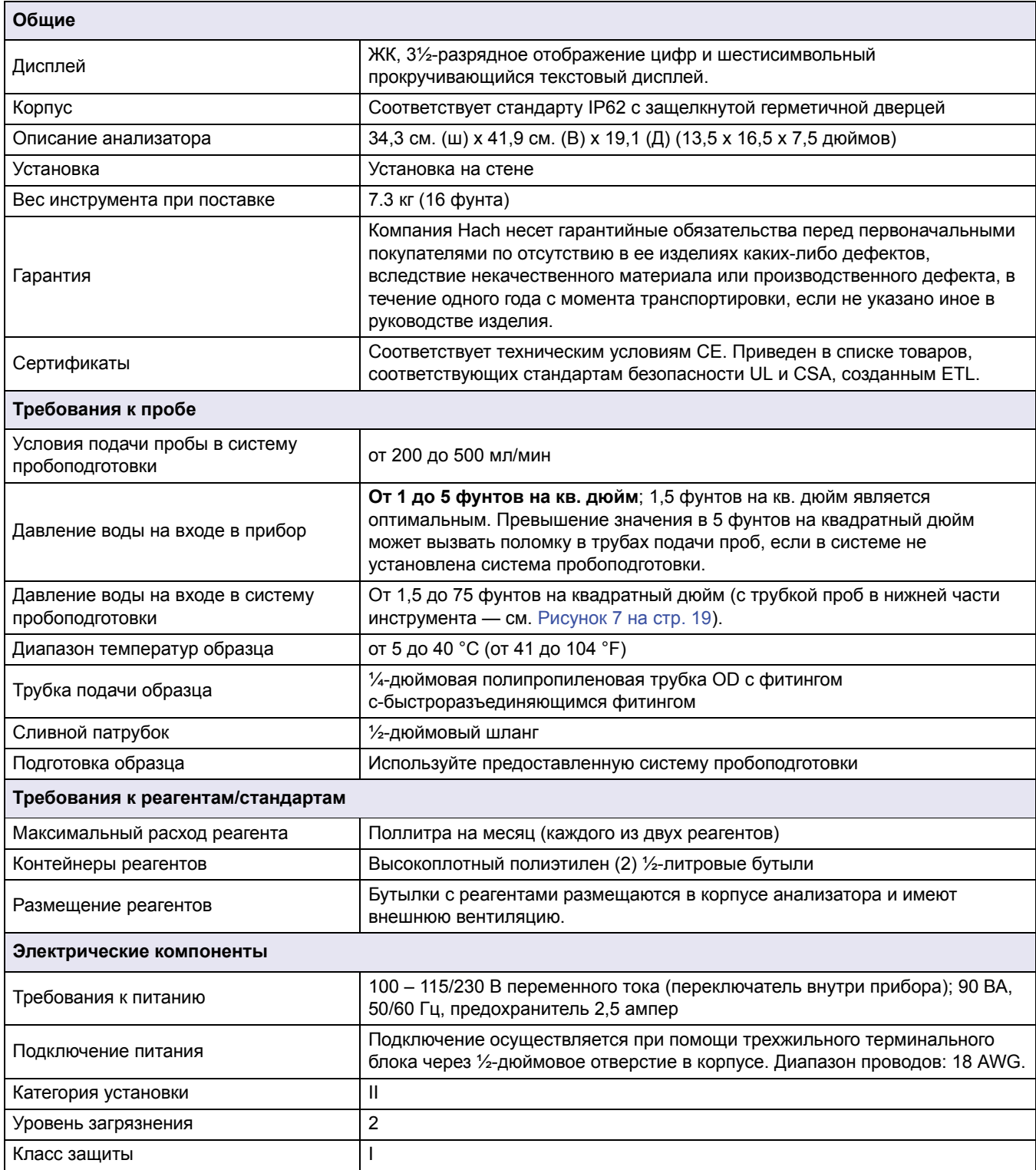

## **Характеристики**

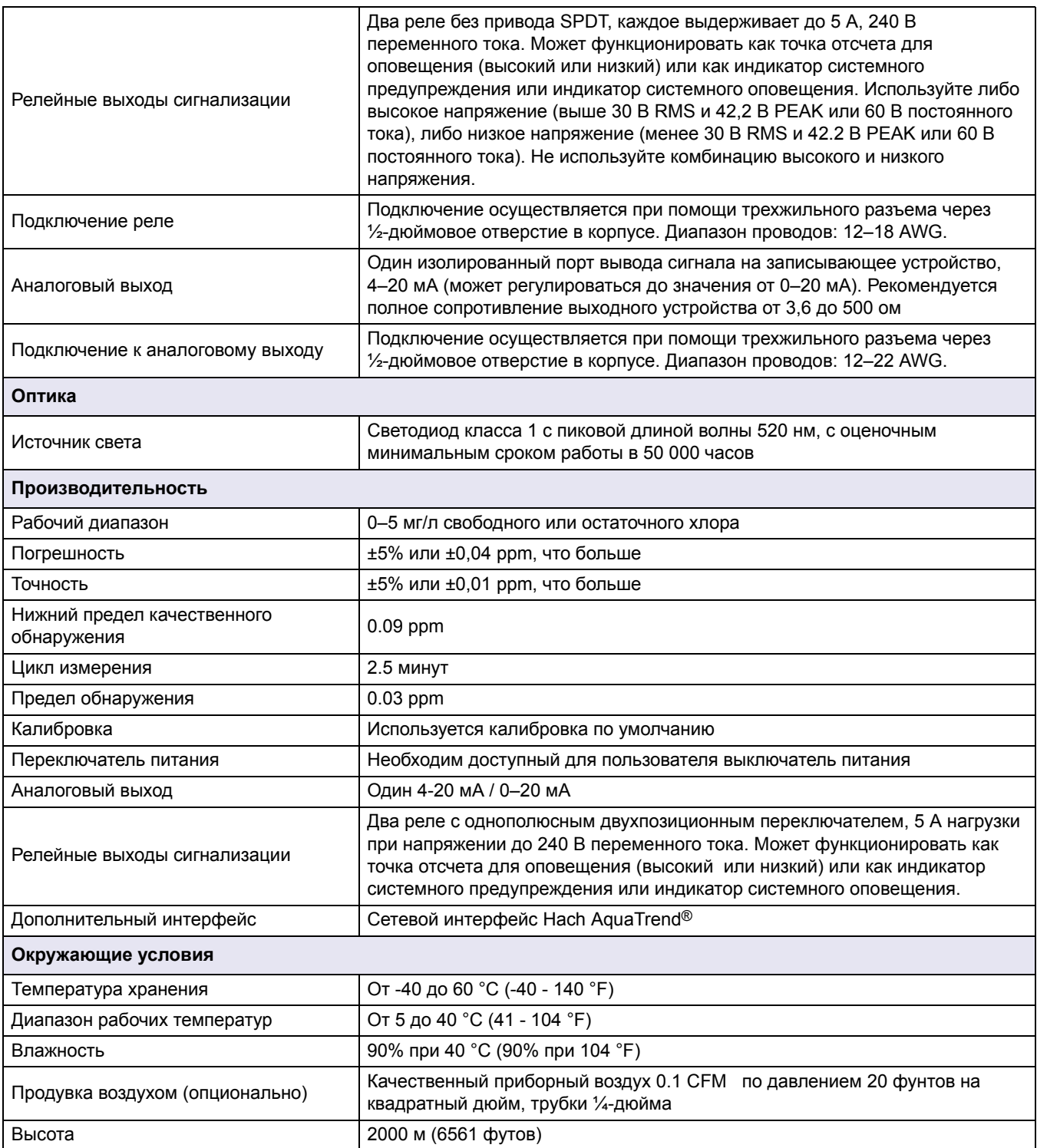

<span id="page-6-0"></span>Информация данного руководства была тщательно проверена и считается точной Однако, производитель не берет на себя ответственность за любые неточности, которые могут встретиться в данном руководстве Ни при каких обстоятельствах производитель не несет ответственность за прямые, косвенные, фактические, реальные, побочные или косвенные убытки, возникшие в результате любого дефекта или ошибки в данном руководстве, даже если было сообщено о возможности таких убытков. В интересах дальнейшего развития продукта, производитель оставляет за собой право вносить изменении в данное руководство и в продукты в любое время и без уведомления и обязательств.

Все обновления можно найти на веб-сайте производителя.

## <span id="page-6-1"></span>**2.1 Информация по безопасности**

Внимательно прочтите все руководство пользователя, прежде чем распаковывать, устанавливать или вводить в эксплуатацию оборудование. Обратите внимание на все заявления, предупреждающие об опасности или требующие внимания. Их несоблюдение может привести к серьезной травме обслуживающего персонала или выходу из строя оборудования.

Чтобы гарантировать, что обеспечиваемая оборудованием защита не нарушена, не используйте или не устанавливайте данное оборудование никаким иным способом, , кроме указанного в данном руководстве.

#### <span id="page-6-2"></span>**2.1.1 Информация о потенциальных опасностях**

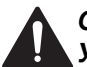

#### *ОПАСНОСТЬ*

*Указывает на потенциально или непосредственно опасную ситуацию, которая, если ее не избежать, приведет к смерти или серьезной травме.*

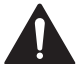

#### *ПРЕДУПРЕЖДЕНИЕ*

*Указывает на потенциально или непосредственно опасную ситуацию, которая, если ее не избежать, может привести к смерти или серьезной травме.*

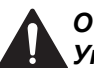

#### *ОСТОРОЖНО*

*Указывает на потенциально опасную ситуацию, которая может привести к незначительной травме или травме средней тяжести.*

*Примечание: Указывает на ситуацию, которая не связана с несчастным случаем.*

*Важное примечание. Указывает на ситуацию, которая, если ее не избежать, может привести и повреждению оборудования. Информация, на которую следует обратить особое внимание.*

*Примечание: Информация, дополняющая некоторые аспекты основного текста.*

#### <span id="page-7-0"></span>**2.1.2 Этикетки с предупредительными надписями**

Прочитайте все наклейки и ярлыки на корпусе прибора. При их несоблюдении возникает опасность телесных повреждений или повреждений прибора.

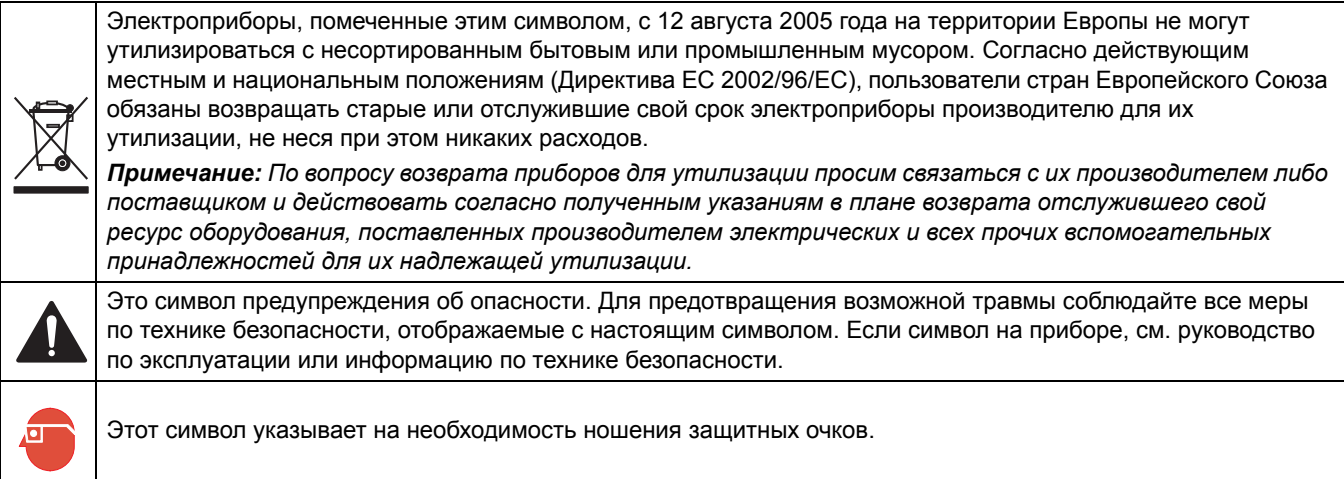

## <span id="page-7-1"></span>**2.2 Общая информация об изделии**

#### <span id="page-7-2"></span>**2.2.1 Описание инструмента**

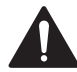

#### *ОПАСНО*

*Химическая или биологическая опасность. Если этот прибор используется для отслеживания процесса обработки и/или работы системы подачи химикатов, для которой необходимо соблюдать нормативные ограничения и требования по мониторингу, связанные со здоровьем населения, общественной безопасностью, производством пищевых продуктов и напитков, то на пользователя прибора возлагается ответственность за ознакомление с этими требованиями и их выполнение, а также за обеспечение наличия и установки необходимых и достаточных механизмов для соответствия применимым правилам в случае сбоя в работе прибора.*

Анализатор хлора Hach CL17 ([Рисунок](#page-9-1) 1) — это управляемый микропроцессором прибор, предназначенный для постоянного отслеживания потока образца на предмет содержания хлора. Анализатор определяет содержание свободного или общего хлора в диапазоне от 0 до 5 мг/л. В приборе используются буферный и индикаторный растворы для определения концентрации общего и свободного хлора.

#### *ПРЕДОСТЕРЕЖЕНИЕ*

#### *Огнеопасно. Этот анализатор предназначен только для анализа водных образцов.*

Анализатор хлора CL17 относится к классу безопасности для окружающей среды IP62 по IEC 529. Корпус анализатора защищает прибор от пыли и брызг, однако он не предназначен для использования вне помещений.

В приборе используется метод фотометрического определения хлора, основанный на применении N,N-диэтил-п-фенилендиамина (DPD индикатор) и буферного раствора. Индикатор и буферный раствор вводятся в образец и вызывают появление розовой окраски, интенсивность которой пропорциональна содержанию хлора. Измеренная концентрация хлора, выраженная в мг/л отображается в виде трехзначного числа на ЖК-дисплее, расположенном на лицевой панели прибора.

В приборе имеется токовый выход (4-20 мA). Отображаемый на токовом выходе диапазон значений (минимальной и максимальное в мг/л Cl<sub>2</sub>) программируется оператором на клавиатуре прибора.

Программируемые цепи оповещения могут открывать или закрывать реле, которые в нормальном состоянии могут быть открыты или закрыты, для двух выбираемых значений концентрации хлора. Контрольные точки могут программироваться оператором в пределах всего доступного диапазона. Функции системных предупреждений и аварийных

сигнализаций работают в автоматическом режиме, самостоятельно диагностирую и определяя код возможной неисправности и управляя реле для сигнализации оператору о необходимости его вмешательства.

Анализатор CL17 можно приобрести в комплекте с платой сетевого интерфейса Hach, что позволяет CL17 отображает показания на дисплее AquaTrend<sup>®</sup> или отправлять их на компьютер через модуль последовательного интерфейса.

Индикатор и реагенты буфера (в количестве по 473 мл) помещаются в корпус прибора в оригинальных заполненных на заводе-изготовителе бутылках. Реагенты заменяют раз в месяц.

Прибор разработан таким образом, чтобы электронные компоненты были изолированы от гидравлических компонентов. Окна в дверце позволяет оператору наблюдать за индикаторами дисплея и подачей реагентов без открытия корпуса инструмента.

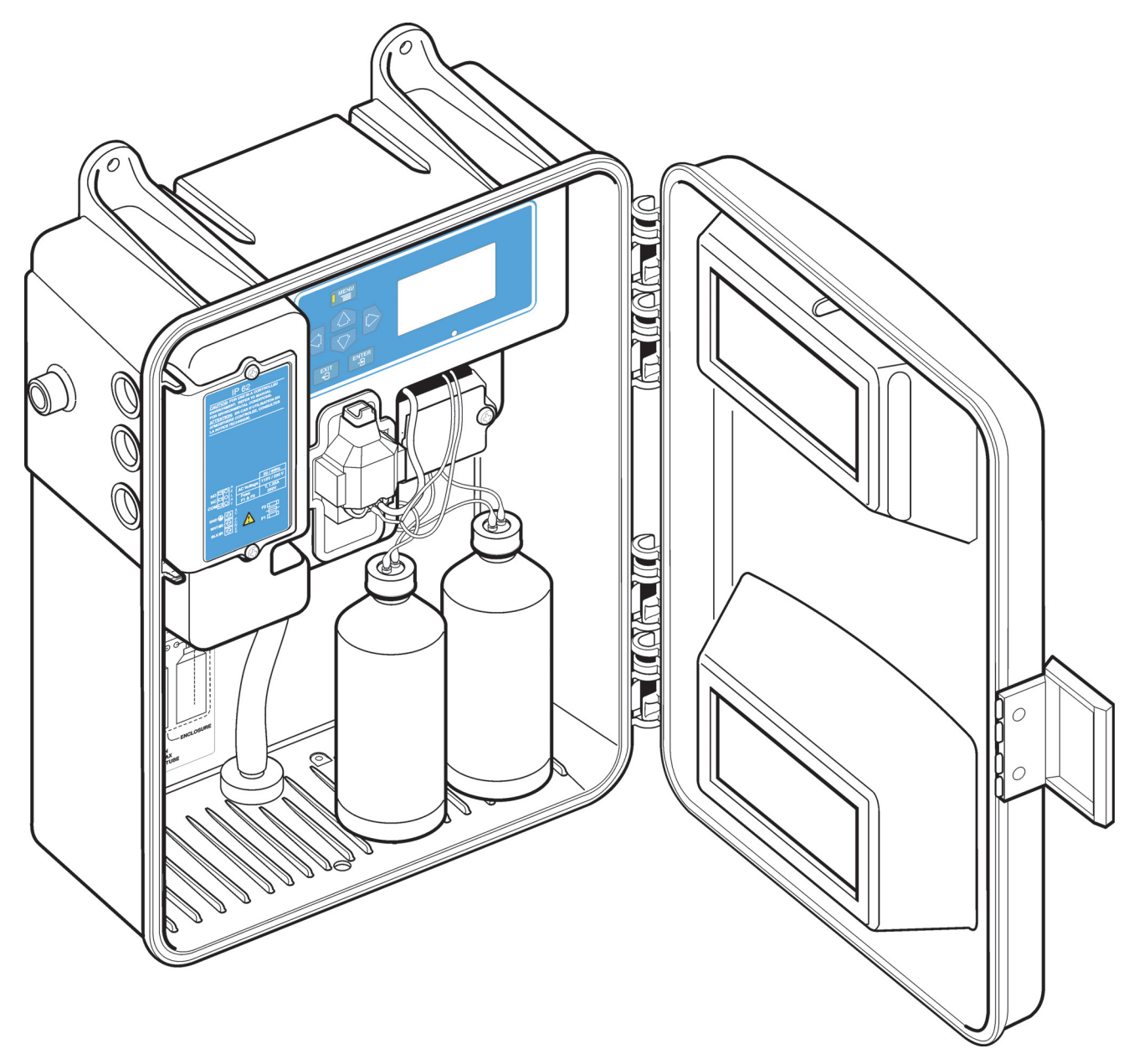

Рисунок 1 Анализатор хлора

## <span id="page-9-1"></span><span id="page-9-0"></span>**2.2.2 Метод анализа**

Свободный остаточный хлор (хлорноватистая кислота и ионы солей хлорноватистой кислоты) окисляет индикаторный реагент DPD в интервале pH от 6,3 до 6,6, в результате чего образуется соединение красновато-пурпурного цвета. Глубина или интенсивность полученного цвета пропорциональна концентрации хлора в образце. Буферный раствор, предназначенный для определения свободного хлора, поддерживает оптимальное значение pH.

Общий остаточный хлор (свободный остаточный хлор и связанный в хлорамины) определяется путем добавления йодида калия в реагенты. Хлорамины в образце окисляют йодид до йода, который, совместно с любым свободным хлором, окисляет индикатор DPD и образует вещество красновато-пурпурного цвета с показателем кислотности pH 5.1. Другой буферный раствор, содержащий йодид калия, поддерживает уровень pH, необходимый для реакции. После завершения

химической реакции, производится измерение оптической плотности образца на длине волны 520 нм и ее сравнение с оптической плотностью образца до добавки реагентов. Концентрация хлора рассчитывается из разности оптических плотностей.

#### <span id="page-11-0"></span>**2.2.3 Теоретические основы работы**

Анализатор разработан так, чтобы отбирать и анализировать порцию образца каждые 2,5 минуты. Порция образца забирается в измерительную камеру колориметра, где измеряется поглощение. Измерение поглощения образца позволяет компенсировать любое замутнение или естественный цвет образца, а также получить автоматически нулевую точка отсчета. После этого добавляются реагенты для получения пурпурно-красного цвета, который измеряется и сравнивается с калибровочным графиком.

Модуль с линейным перистальтическим насосом/клапаном контролирует подачу входящего образца и вкачивает отмеренный объем буферного и индикаторного реагента в течение 2,5 -минутного цикла. В модуле насоса/клапана для управления прижимными блоками используется кулачок с мотоприводом, который прижимает специальную толстостенную трубку к неподвижной пластине. Цикл работает следующим образом:

- **1.** Линия подачи образца открыта, позволяя образцу под давлением промывать трубку и колориметрическую измерительную кювету.
- **2.** Линия подачи образца закрыта, оставляя свежую порцию образца в кювете. Объем образца контролируется переливным отверстием.
- **3.** По мере того, как входная линия образца закрывается, открываются линии с реагентами, позволяя буферному и индикаторному раствору заполнить трубки насосно-клапанного модуля.
- **4.** Измерение необработанного образца выполняется для того, чтобы определить среднее эталонное значение до момента добавления реагента.
- **5.** Выходные блоки реагентов открываются, позволяя буферу и индикатору перемешаться и поступить в колориметрическую кювету для смешивания с образцом.
- **6.** После некоторой задержки, предназначенной для возникновения и прохождения реакции, выполняется измерение для определения концентрации хлора.

последовательность повторяется каждые 2,5 минуты.

#### <span id="page-12-0"></span>*ОПАСНОСТЬ*

*Риск поражения электрическим током и возгорания. Работы, описываемые в данном разделе настоящего руководства пользователя, должны выполняться только квалифицированным персоналом.*

#### *ПРЕДУПРЕЖДЕНИЕ*

*Опасность поражения электрическим током. Установите для сети электропитания прерыватель цепи силой 10 А. Промаркируйте данный прерыватель цепи меткой локального отключения для данного оборудования.*

## <span id="page-12-1"></span>**3.1 Распакуйте прибор.**

Извлеките анализатор из упаковки и осмотрите его на наличие повреждений. Проверьте наличие набора для установки, кат. Нет. 5516402 и набора для технического обслуживания, кат. Нет. 5444300 в комплекте поставки, а также наличие реагентов.

Если какие-либо элементы отсутствуют ил и повреждены, свяжитесь с производителем или с распространителем (за пределами США).

## <span id="page-12-2"></span>**3.2 Общие требования к условиям по месту установки анализатора**

Корпус инструмента предназначен для установки и работы в нормальных условиях в помещениях с почти постоянным температурным режимом от 5° до 40 °C (от 18° до 104 °F). Класс защиты корпуса — IP62, с закрытой и защелкнутой дверью. Не устанавливайте прибор в месте, открытом для воздействия прямых солнечных лучей; защищайте его от капающей воды.

## <span id="page-12-3"></span>**3.3 Монтаж анализатора на стене**

корпус прибора предназначен для монтажа на стену. См. [Рисунок](#page-13-0) 2, [Рисунок](#page-14-0) 3, и [Рисунок](#page-15-1) 4, чтобы узнать габариты и другие сведения по установке. Для монтажа используйте 0,25-дюймовые винты. Монтируйте инструмент как можно ближе к месту отбора проб, чтобы обеспечить полную очистку лини подачи образца во время каждого цикла. Оставляйте необходимый зазор по сторонам и снизу от корпуса прибора, чтобы можно было без помех проложить трубы и кабели.

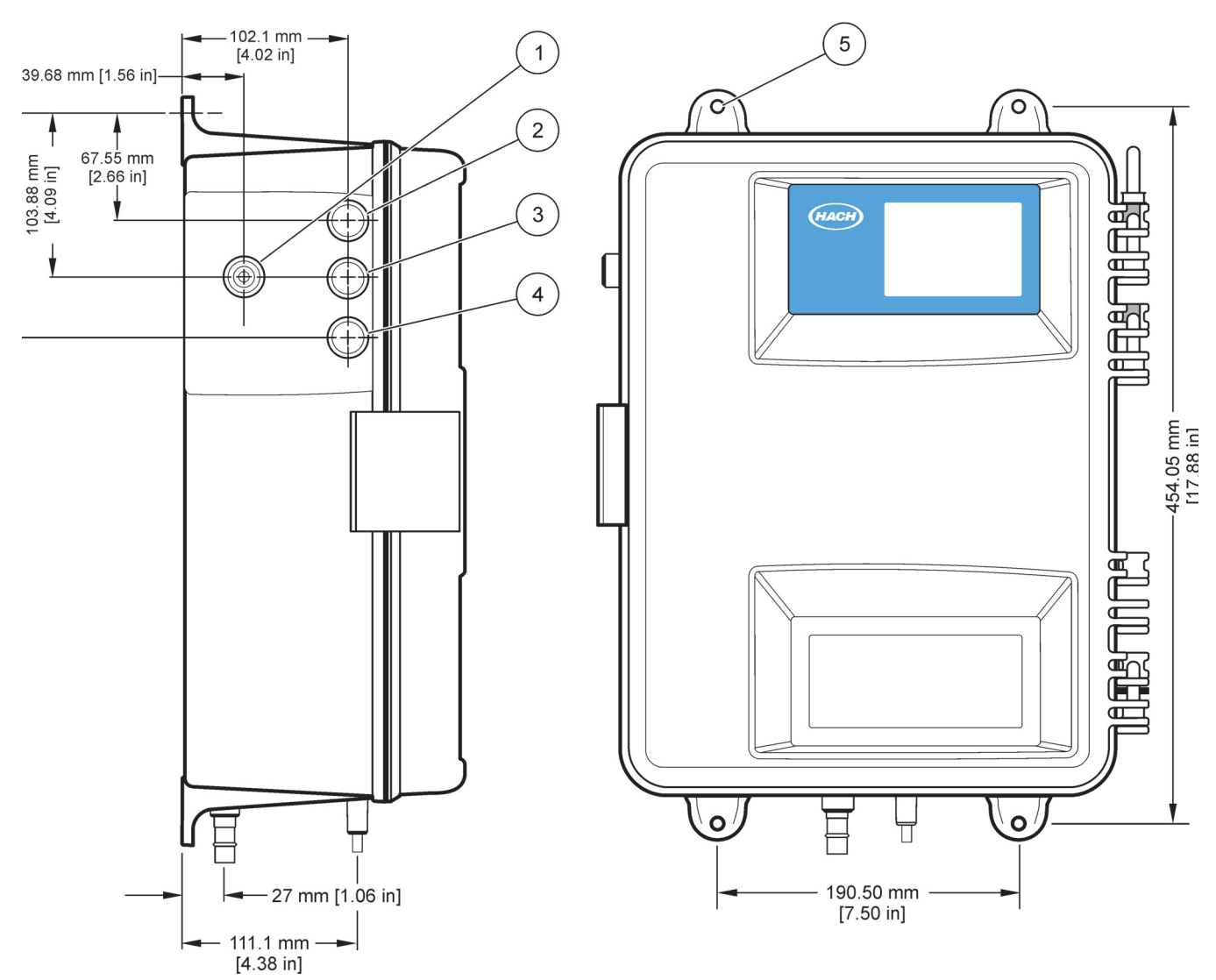

Рисунок 2 Габариты прибора CL17 (1 из 3)

<span id="page-13-0"></span>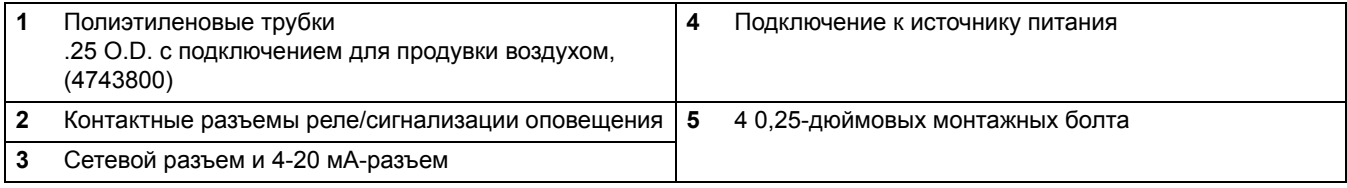

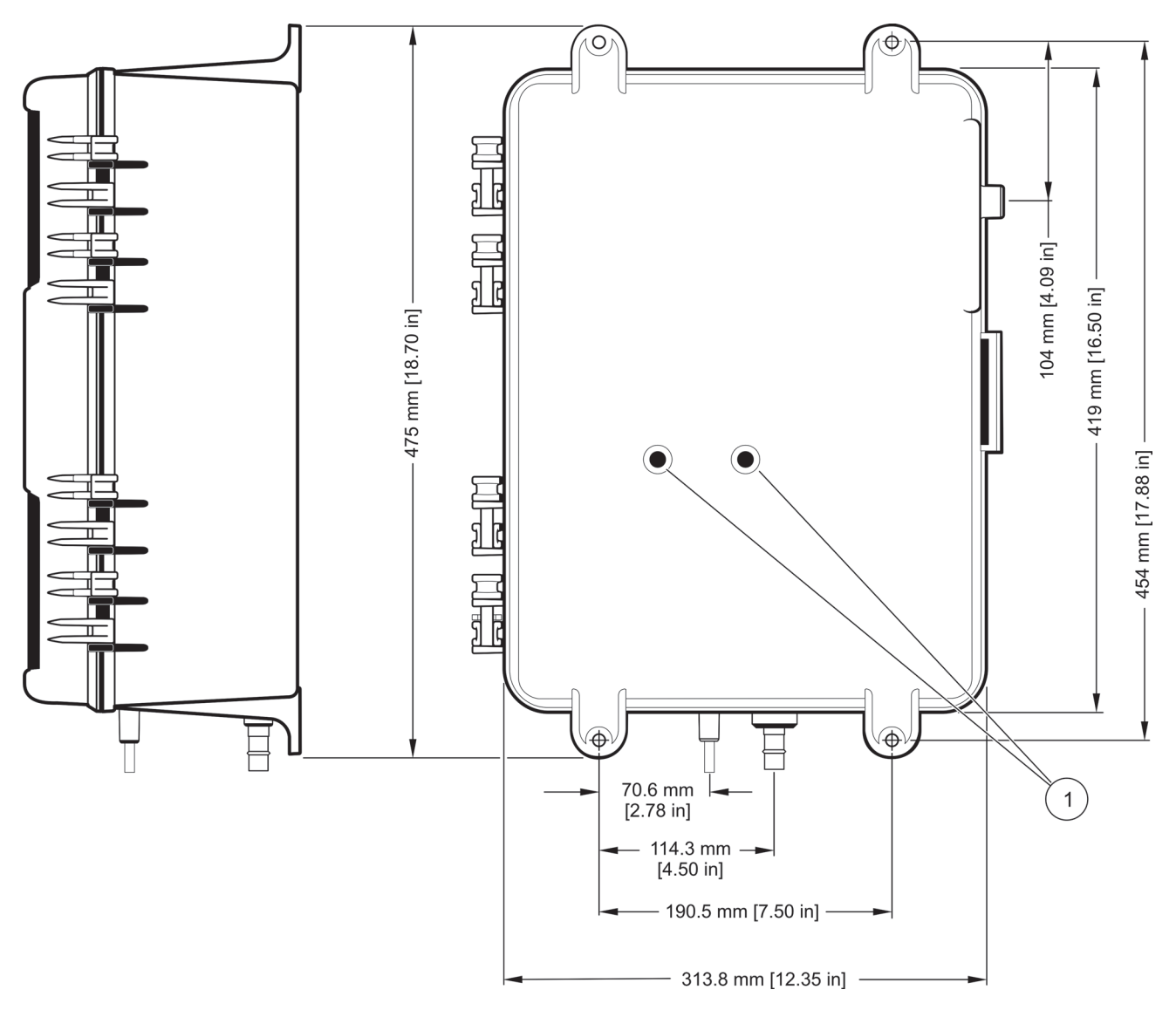

<span id="page-14-0"></span>Рисунок 3 Габариты прибора CL17 (2 из 3)

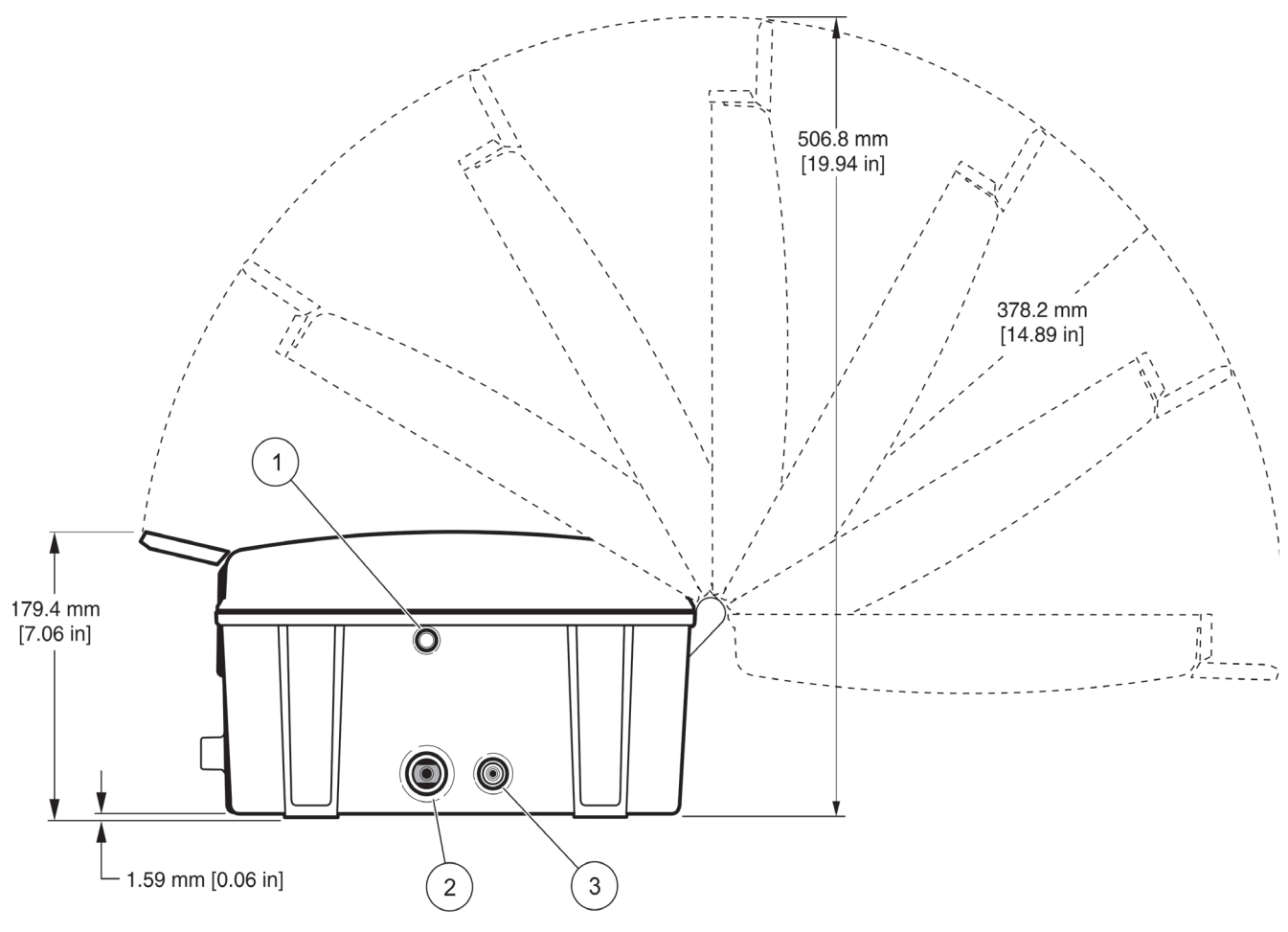

Рисунок 4 Габариты прибора CL17 (3 из 3)

<span id="page-15-1"></span>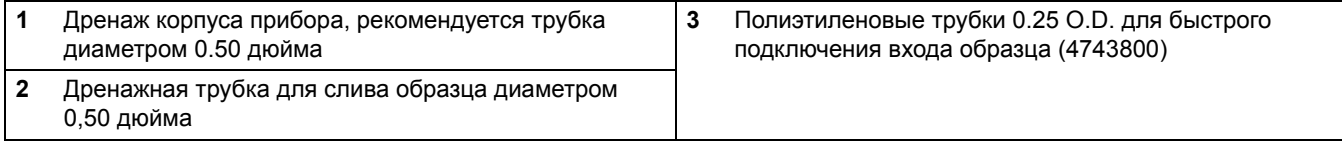

## <span id="page-15-0"></span>**3.4 Гидроподключения**

*Примечание: Дренаж образца содержит отходы анализа, в котором присутствует как образец, так и химические реагенты. Из дренажной системы корпуса при нормальных условиях использования не возникает отходов. Однако, в случае протечки, могут возникнуть некоторые отходы. Хотя концентрация используемых химических соединения мала, правила утилизации отходов этого прибора лучше всего уточнить в местных регулирующих органах.*

Подключения к линии подачи и слива выполнены в нижней части корпуса прибора при помощи фитингов с быстрым подключением для трубок в 0,25 дюйма OD. См. [Рисунок](#page-17-1) 5. Соедините полимерные трубки диаметром 0,25 дюйма O.D. прижав их к фитингам. При правильном прикреплении трубок вы должны почувствовать два различимых шага хода трубки. Если трубка не закреплена так, как это предусмотрено, соединение ослабнет при возникновении водяного давления. Фитинг дренажа образца имеет размер для 0,5--дюймовой гибкой трубки (не входит в комплект поставки).

#### *ПРЕДОСТЕРЕЖЕНИЕ*

*Огнеопасно. Этот анализатор предназначен только для анализа водных*

#### *образцов.*

*Примечание: К дренажному отверстию диаметром 0,5 дюйма необходимо подсоединить не менее 3 футов дренажных труб, чтобы предохранить анализатор от поступления пыли. Никогда не закрывайте дренажное отверстие и трубку. Дренажная трубка должна оставаться открытой, чтобы была возможность слить раствор образца в случае протечки.* 

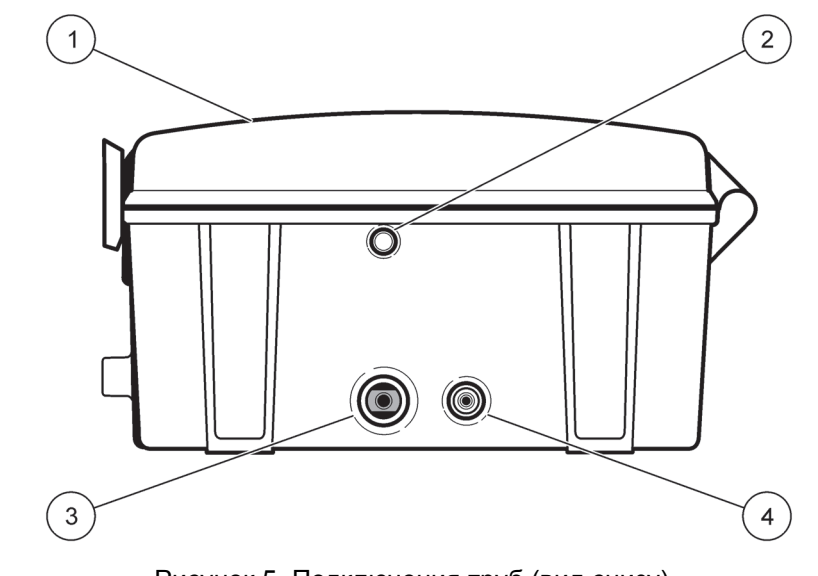

Рисунок 5 Подключения труб (вид снизу)

<span id="page-17-1"></span>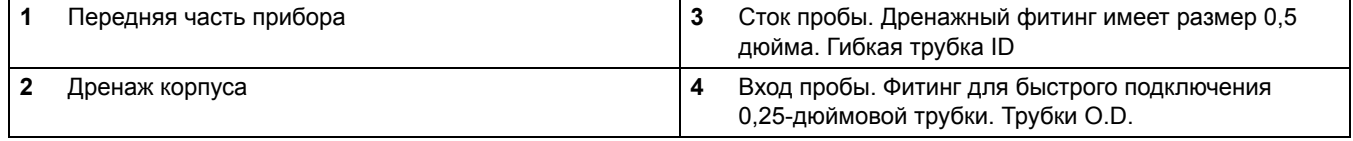

## <span id="page-17-0"></span>**3.5 Выбор точки пробоотбора**

Выбор хорошей, репрезентативной точки отбора образца важен для обеспечения оптимальной производительности изделия. Анализируемая проба должна быть представительной по отношению ко всему объему воды. В случае, если точка пробоотбора расположена слишком близко к месту ввода реагента, или при недостаточном перемешивании, или при неполном прохождении реакции, анализатор может выдать неверные показания.

Если давление подачи пробы в прибор превысит 5 фунтов на кв. дюйм на впускном отверстии анализатора, могут возникнуть повреждения, связанные с протечкой в анализатора, если не установлен специальный набор для обеспечения условий подачи образца.

Установите краны линии подачи пробы на боковой стенке или в центре более крупных труб, чтобы свести к минимуму вероятность попадания осадка из трубы снизу или воздушных пузырьков сверху. Кран, в котором точка регулировки потока воды расположена в центре трубы - идеален. См. [Рисунок](#page-18-2) 6.

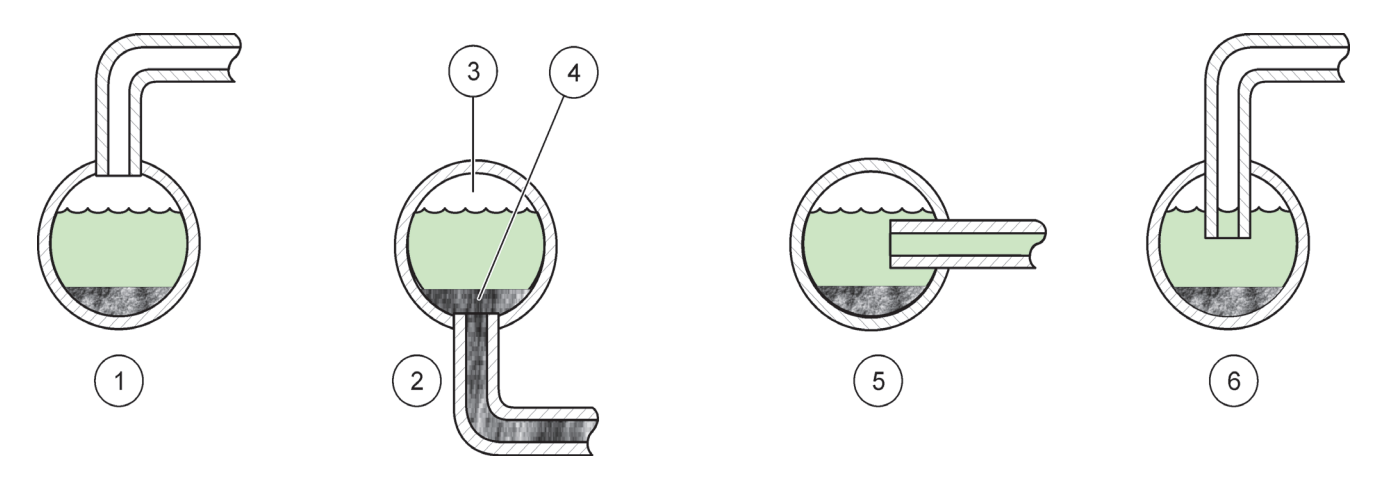

#### Рисунок 6 Местоположение линии пробы в рабочем потоке

<span id="page-18-2"></span>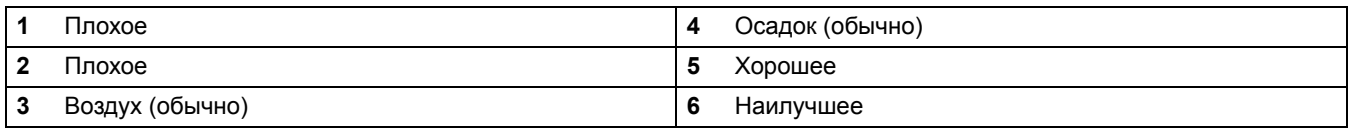

## <span id="page-18-0"></span>**3.6 Подготовка образца**

Подготовка всех проб осуществляется при помощи одноканальной системы пробоподготовки, поставляемой к каждому прибору. Набор позволяет исключить попадание крупных частиц при помощи 40-сетчатого фильтра.

Шаровой клапан на входе в систему пробоподготовки можно использовать для контроля потока по обводному (байпас) каналу, попадающегося на фильтр. При работе с загрязненной водой, двухконтурная конструкция позволит дольше сохранять работоспособность сетчатого фильтра, либо оставить его частично открытым для постоянного байпасса. Настройте шаровой клапан для линии пробоотбора для контроля потока отфильтрованной пробы в прибор.

*Примечание: Установка дренажного разветвителя на расстоянии более 2 футов над инструментом вызовет дополнительное давление, из-за которого могут возникнуть протечки.* 

Соберите осевую линию т-образного дренажа обводного канала на уровне примерно 60 см над прибором. См. [Рисунок](#page-20-1) 7. При соблюдении условий монтажа, конструкция обходной цепи разветвителя для снятия вакуума позволяет избежать возникновения отрицательного давления в образце и позволяет создать нужное положительное давление для потока, проходящего через анализатор.

#### <span id="page-18-1"></span>**3.6.1 Сборка системы пробоподготовки**

См. полную диаграмму системы в [Рисунок](#page-20-1) 7и полезные советы в [Таблица](#page-25-0) 3, чтобы выполнить сборку компонентов.

- **•** Герметично заверните все резьбовые фитинги двумя слоями ленты PTFE (входит в комплект поставки).
- **•** Вы должны почувствовать два щелчка при установке трубок в фитинги. Первый щелчок слышится при проходе трубки через распорное кольцо, а второй — при достижении трубки нижней части фитинга. Чтобы обеспечить отсутствие протечек, обязательно протолкните трубку полностью.

*Примечание: Чтобы обеспечить схватывание трубки, используйте резиновые или другие перчатки, которые позволяют с силой захватить и втолкнуть трубку в фитинг. Вы*

*должны почувствовать два щелчка, иначе трубка не будет плотно установлена, что может привести к протечке.*

- **•** Проследите, чтобы все шланги, используемые для вставных фиттингов, были аккуратно обрезаны острым ножом таким образом, чтобы срез был четким, а концы шлангов были круглыми и не угловыми.
- **•** Вставные штуцеры предназначены для пластиковых шлангов с внешним диаметром ¼ дюйма (поставляется с набором). Рекомендуется материал трубок, сходный по характеристикам с PTFE или HDPE. Штуцер, вставляемый нажатием не будет схватывать плотную пластмассу или металлические трубы, которые в этом случае будут выскальзывать.

#### <span id="page-19-0"></span>**3.6.2 Использование системы пробоподготовки**

Соберите регулятор высоты (водонапорная труба) и фильтр, как показано на [Рисунок](#page-20-1) 7. Убедитесь, что давление образца на входе в систему пробоподготовки находится в интервале от 1,5 до 75 фунтов на квадратный дюйм для обеспечения нормальной работы.

- **1.** Установите поток путем регулировки шарового клапана (объект 18 в [Рисунок](#page-20-1) 7). Клапан полностью закрыт, когда рычаг перпендикулярен корпусу клапана и полностью открыт, когда он параллелен.
- **2.** Наблюдайте за потоком в обходном узле фильтруемого образца (прозрачная трубка, узел 13 в [Рисунок](#page-20-1) 7). Убедитесь, что поток настроен так, что в отводном канале всегда есть ток жидкости.
- **3.** Используйте шаровой клапан (элемент 19), чтобы перекрыть поток в анализатор.

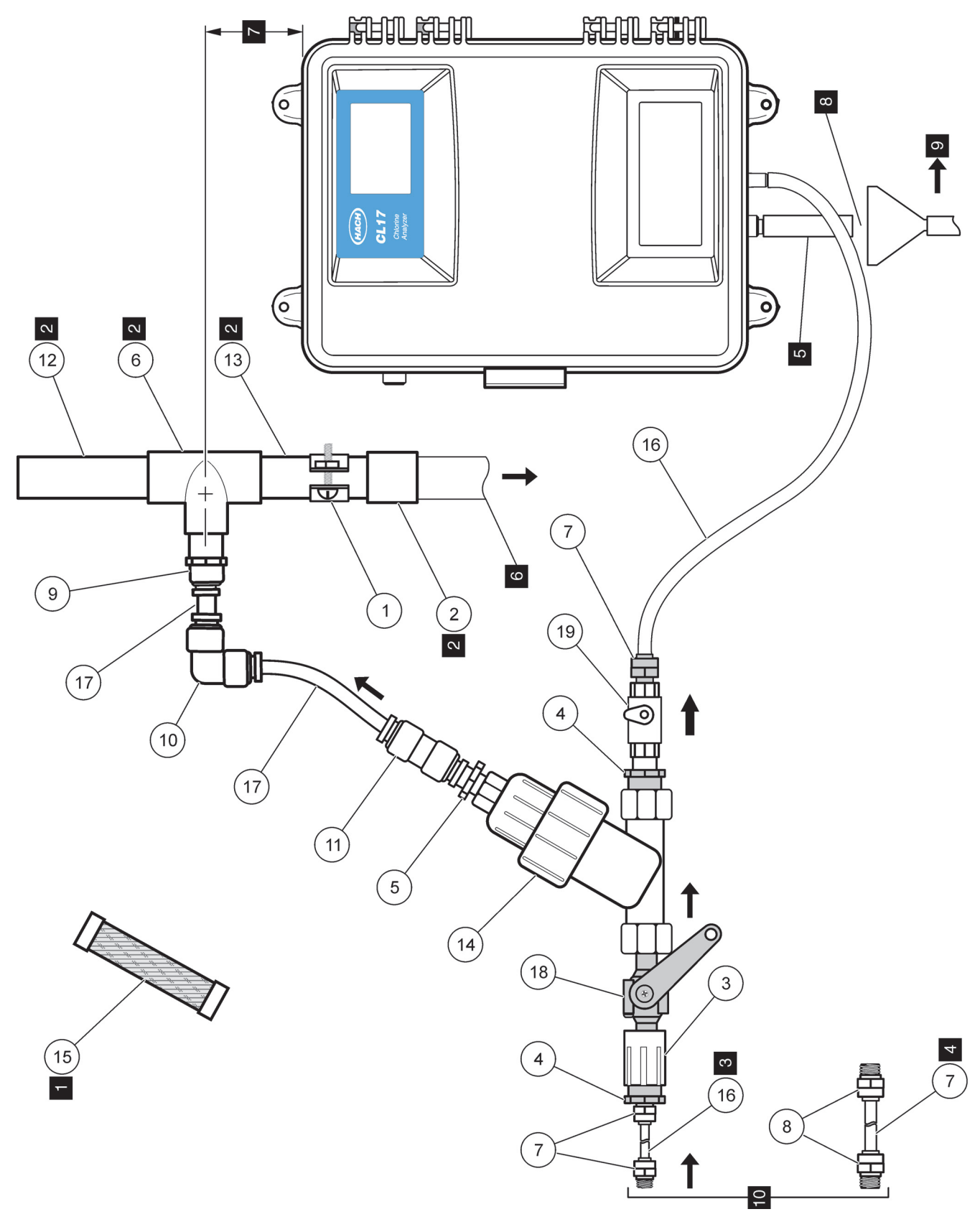

<span id="page-20-1"></span><span id="page-20-0"></span>Рисунок 7 Система пробоподготовки

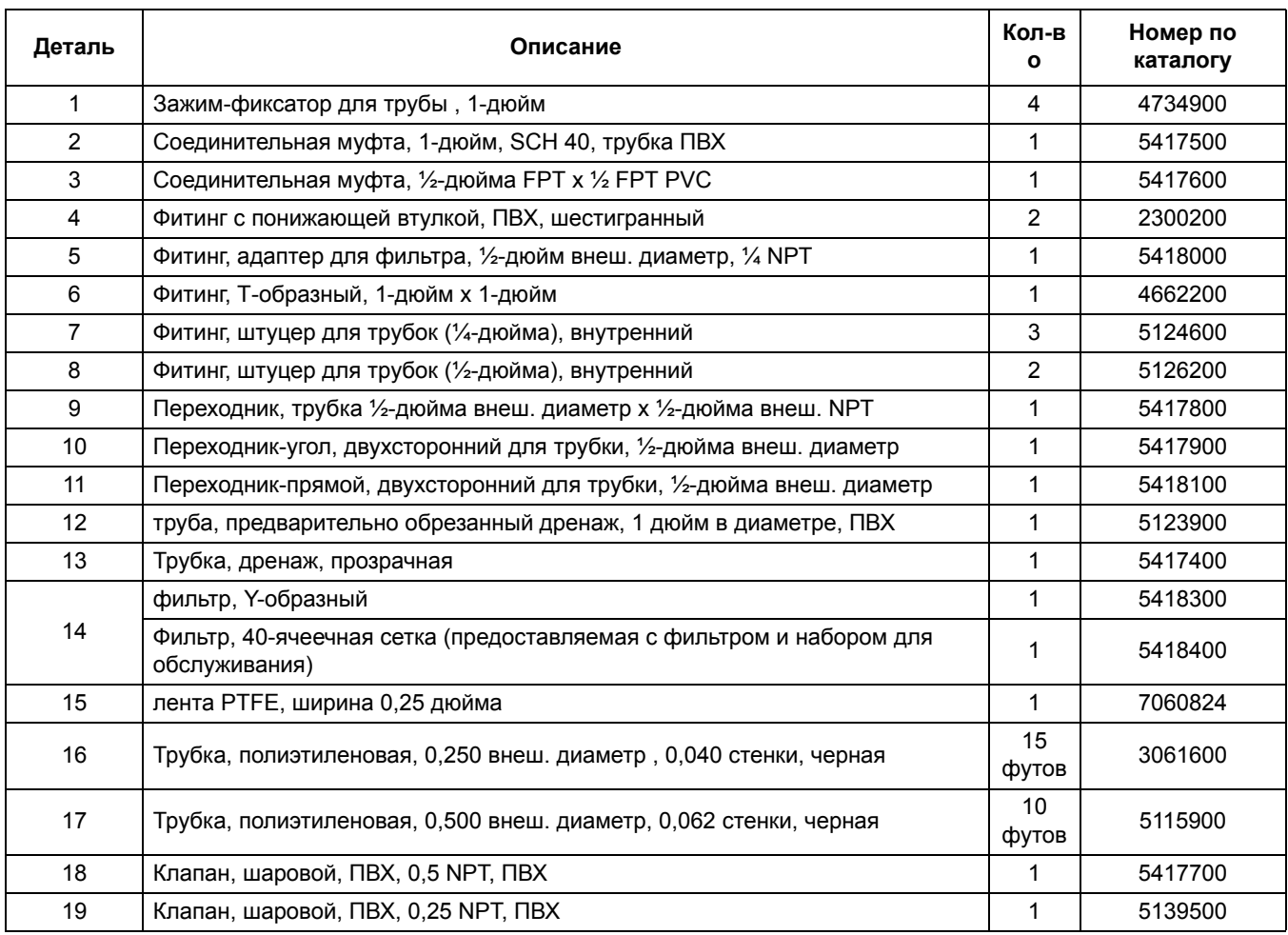

## **Таблица 1 Комплектующие системы пробоподготовки (см. [Рисунок](#page-20-1) 7)**

### **Таблица 2 Комплектующие системы пробоподготовки [Рисунок](#page-20-1) 7**

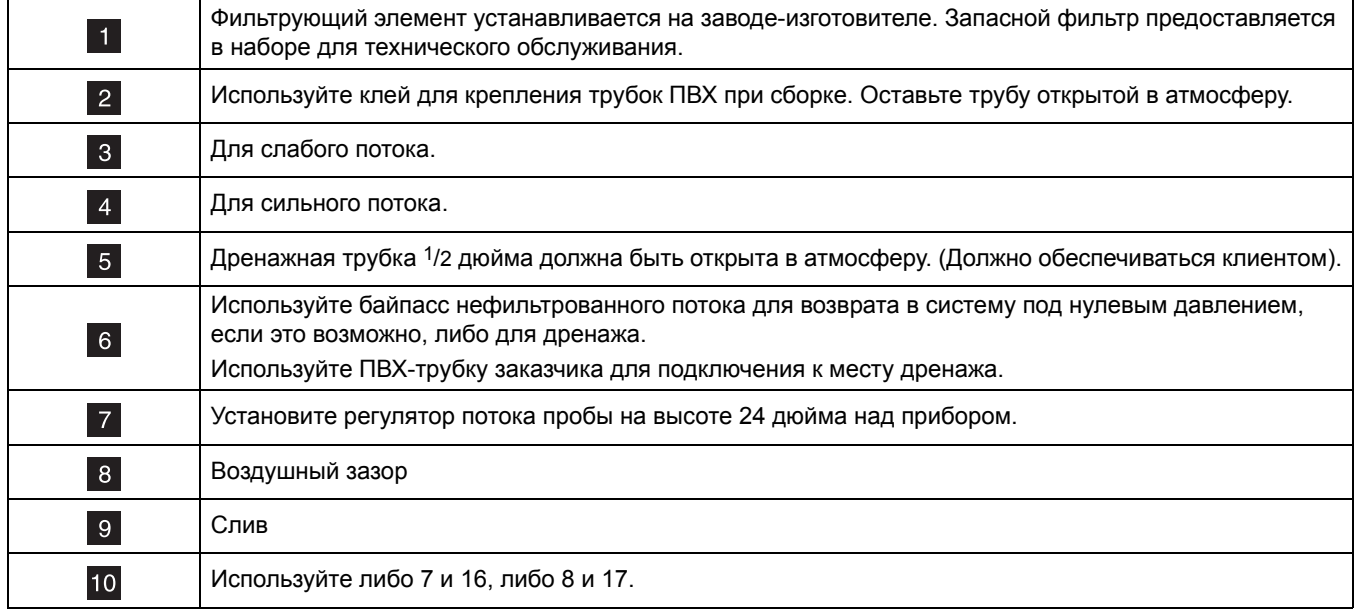

## <span id="page-22-0"></span>**3.7 Продувка воздухом (опция)**

Продувка воздухом может быть необходима, если анализатор располагается в среде с высокой влажностью и/или едкими парами. Целью является поддержание небольшого положительного давления в приборе при помощи сухого воздуха.

Подключение воздухоочистки располагается с левой стороны на корпусе прибора. Чтобы подключить подачу воздуха, удалите фитинг для быстрого подключения 0,25-дюймовой трубки, прижав трубку в фитинг. При правильном прикреплении трубок вы должны почувствовать два различимых шага хода трубки. Если трубка не закреплена так, как это предусмотрено, соединение ослабнет при возникновении давления воздуха. Используйте только сухой воздух без паров масла в количестве 15 станд. куб. фут в час.

## <span id="page-22-1"></span>**3.8 Электрические соединения**

Все электроподключения к анализатору осуществляются через отверстия в верхней части левой панели корпуса прибора. Прибор поставляется с заглушками в отверстиях для проводов. Для подключения питания, сигнальных линий и аналоговых выходов используйте только эти отверстия. Для поддержания класса защиты корпуса IP62 применяйте гермовводы при подключении кабелей.

Если подключения выполняются не через предназначенные для этого отверстия, установите заглушку для предотвращения протекания жидкости через них в соответствии с ТУ IEC 529 IP62. См. Детали и [принадлежности](#page-58-1) на стр. 57.

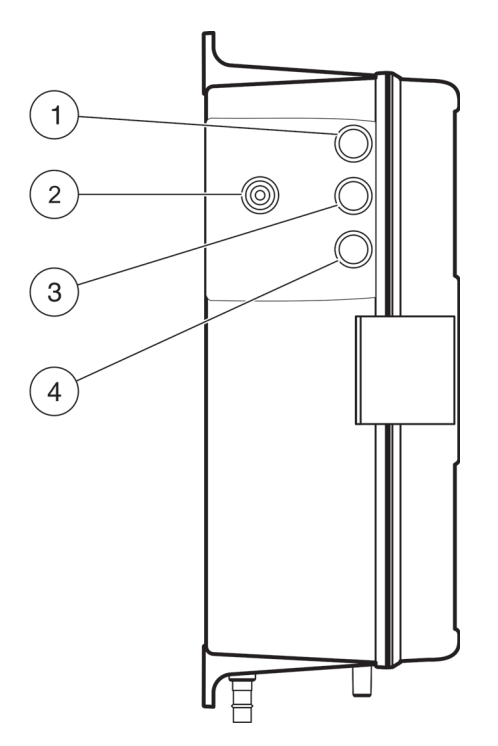

#### Рисунок 8 Расположение отверстий для подачи сжатого воздуха и электроподключений

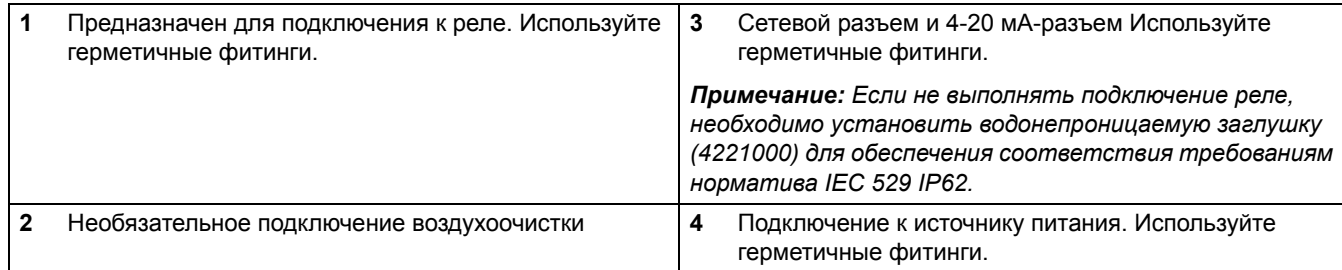

#### <span id="page-23-0"></span>**3.8.1 Подключение к источнику питания**

#### *ОПАСНОСТЬ*

*Риск поражения электрическим током. Работы, описываемые в данном разделе настоящего руководства пользователя, должны выполняться только квалифицированным персоналом. Подключайте оборудование в соответствии с национальными, государственными и локальными требованиями по подключению электрооборудования.* 

Подключение питания выполняется через клеммник с левой стороны электромодуля при снятой крышке, открывающей доступа пользователю. См. [Рисунок](#page-23-1) 9 и [Рисунок](#page-26-1) 12.

Для промышленных и технологических применений большинством национальных нормативов предусмотрено фиксированное подключение к сети переменного тока при помощи кабеля, проложенного в специальном коробе. Анализатор хлора CL17 разработан с учетом соблюдения этих требований .

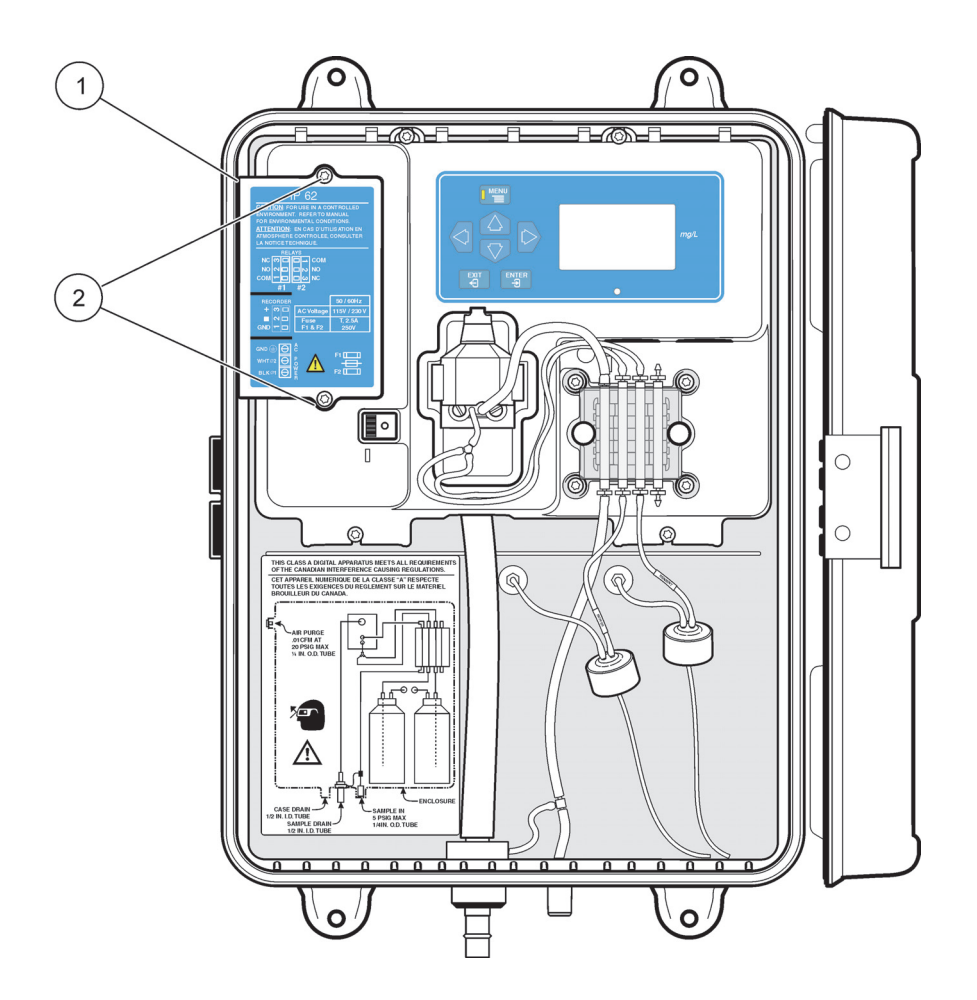

Рисунок 9 Расположение и снятие крышки для доступа пользователя

<span id="page-23-1"></span>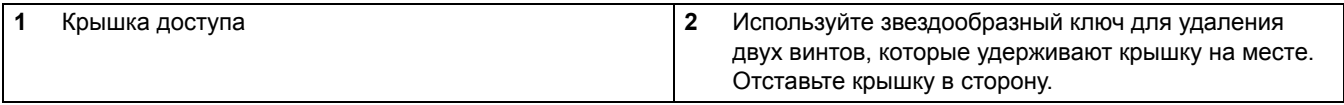

Система проводки рекомендуется по двум причинам:

- **1.** Обычно установка такой системы является требованием нормативов в большинстве стран.
- **2.** Использование металлического короба может улучшить защиту от короткого замыкания и помех от переменного тока.

Кроме того, нормы электробезопасности и приборостроения требуют возможности локального отключения прибора от сети переменного тока. **Прибор поставляется с выключателем питания, расположенным в корпусе анализатора. Чтобы отсоединить реле питания из прибора, заказчику необходим собственный внешний переключатель или прерыватель на 5 A.**

При фиксированном подключении длина кабеля питания с заземлением не должна превышать 6 м. В противном случае необходимо использовать отдельную линию заземления (металлическую ленту). Провод должен быть марки 18 AWG.

В ситуациях когда местными нормами разрешено использование шнуров питания и возможные помехи или повреждения маловероятны, можно использовать трех-проводной шнур питания с сечением проводов 0.8 мм (включая провод заземления) и гермоввод для подключения анализатора к сети переменного тока. См. [Рисунок](#page-24-1) 10 для ознакомления со способами сборки при отсутствии проводки. Длина шнура питания не должна превышать 3 метров (10 футов).

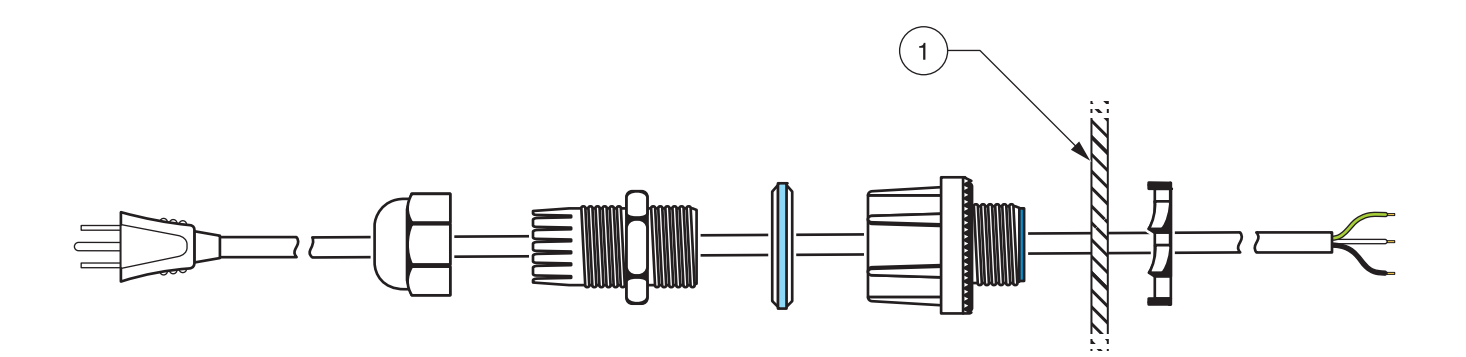

#### Рисунок 10 Сборка гермоввода

<span id="page-24-1"></span>**1** Стенка корпуса прибора

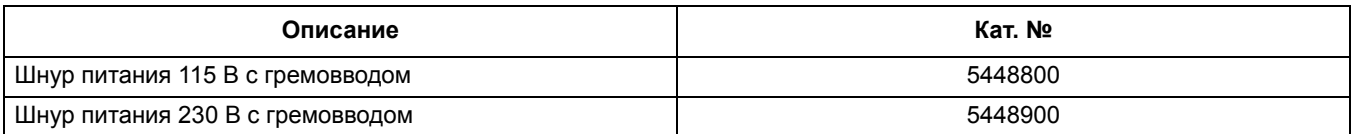

#### <span id="page-24-0"></span>**3.8.2 Монтаж электроподключений**

Подключите обесточенные провода к клеммнику следующим образом:

- **1.** Снимите внешнюю изоляцию с каждого провода на 0,25 дюйма. См. [Рисунок](#page-28-1) 14 на стр[. 27.](#page-28-1)
- **2.** Используй сведения в [Таблица](#page-25-0) 3и [Рисунок](#page-26-2) 11 на стр. 25, чтобы подключить провода к клеммнику.
- **3.** Убедитесь, что селектор напряжения находится в правильном положении и подайте питание на прибор.

<span id="page-25-0"></span>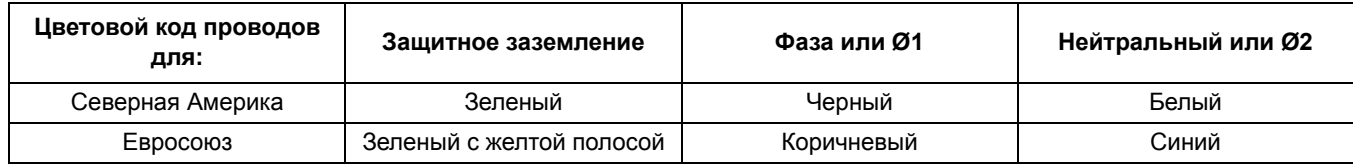

## **Таблица 3 Сведения о прокладке проводов к терминалу**

<span id="page-26-2"></span>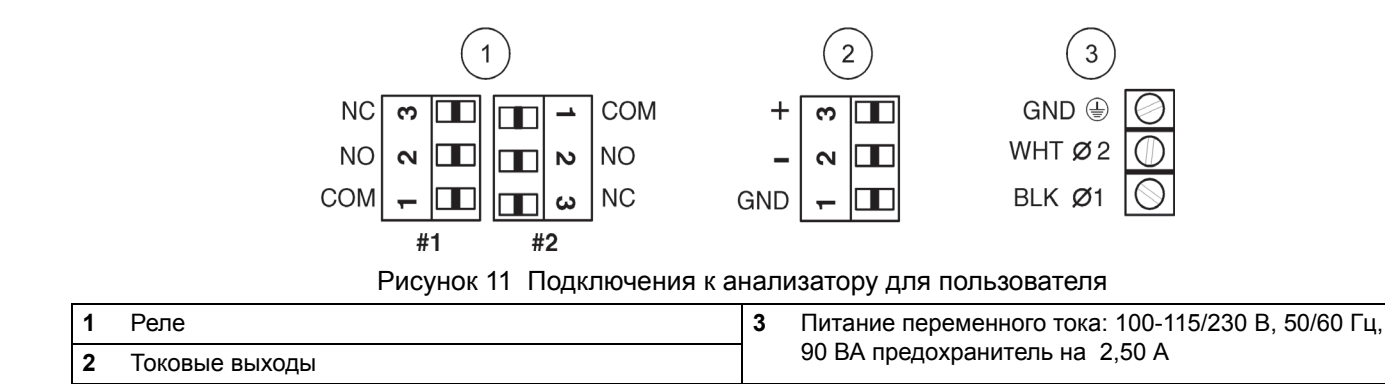

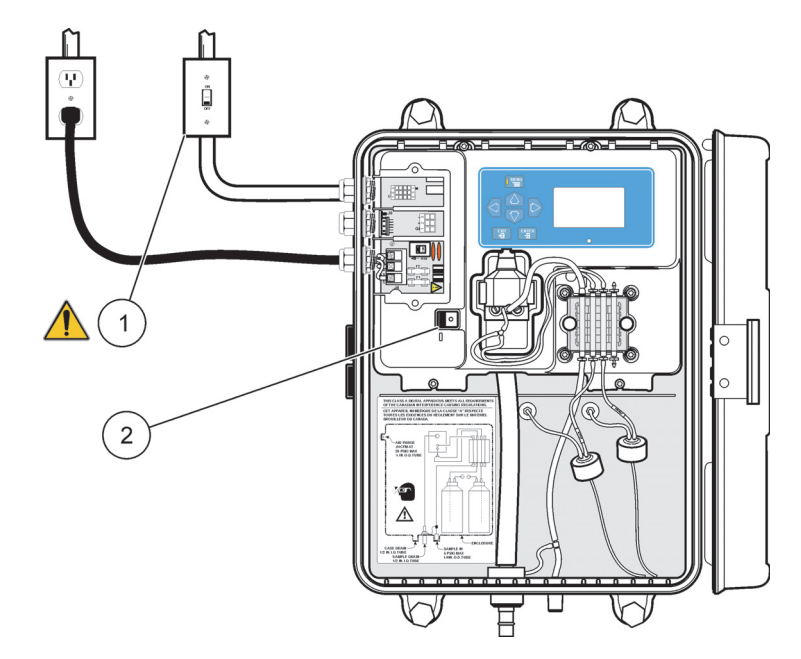

Рисунок 12 Подключение к источнику питания

<span id="page-26-1"></span>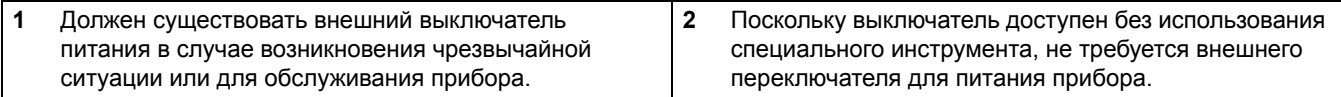

## <span id="page-26-0"></span>**3.8.3 Выбор напряжения питания в сети переменного тока**

*Примечание: Переключатель напряжения необходимо установить в положение, соответствующее напряжению сети. Неверная настройка может стать причиной серьезного ущерба для прибора при подключении питания. См. [Рисунок](#page-27-1) 13.*

Селектор напряжения установлен на заводе-изготовителе в положение 115 В. Для переключения прибора на работу от сети 230 В, переведите переключатель селектора ([Рисунок](#page-27-1) 13) в положение, отмеченное как 230. Предохранители, использующиеся в приборе имеют размер 5 мм x 20 мм. Предохранители подходят как для использования в Северной Америке, так и в Европе; при изменении параметров питания их менять не обязательно.

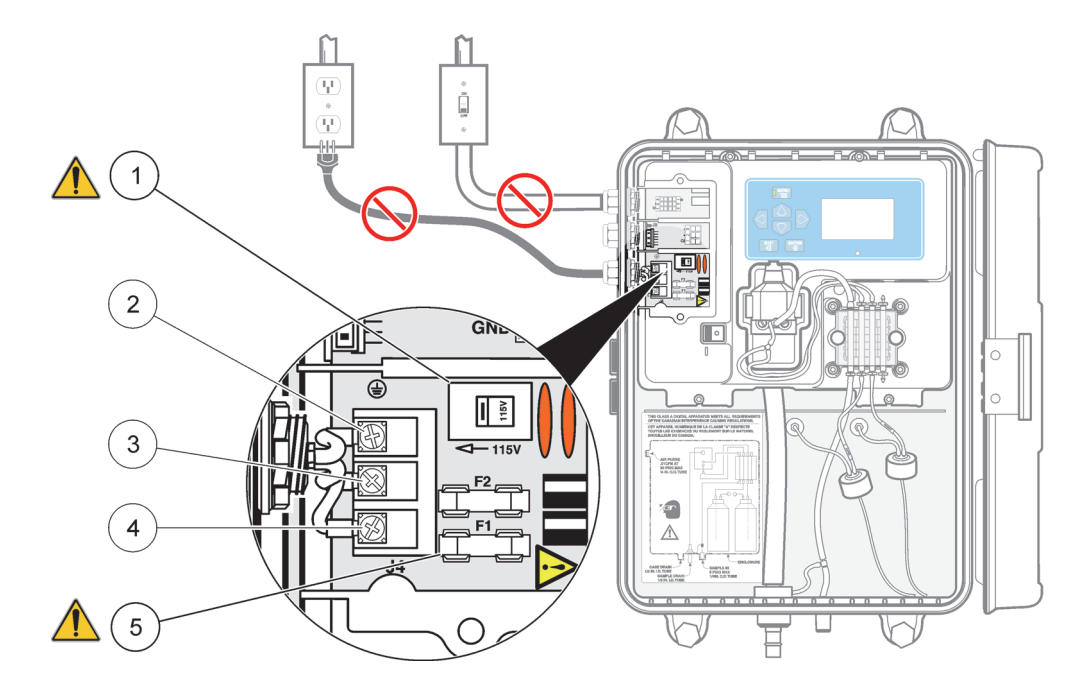

<span id="page-27-2"></span>Рисунок 13 Переключатель напряжения и замена предохранителя

<span id="page-27-1"></span>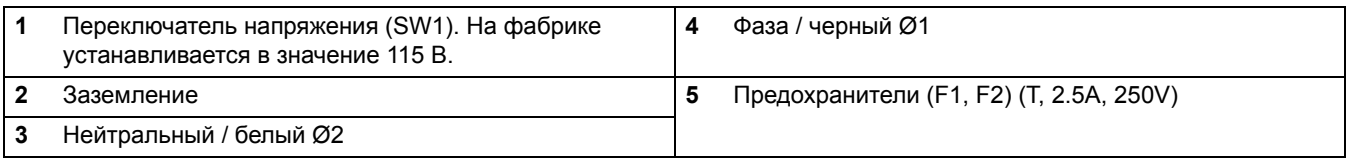

#### <span id="page-27-0"></span>**3.8.4 Подключение релейных контактов**

#### *ПРЕДОСТЕРЕЖЕНИЕ*

*Огнеопасно. Ток для релейных контактов должен быть ограничен 5А. Необходимо предусмотреть способ локального отключения питания, подаваемого на реле на случай аварийной ситуации или проведения сервисных работ. Отключение питания может быть реализовано при помощи внешнего выключателя с 5А предохранителем или автоматом ограничения тока на 5А.* 

В анализаторе имеется два сухоконтактных реле предназначенных либо для высоковольтного (более 30V-RMS и 42.2V-PEAK или 60 V dc) или низковольтного (менее 30V-RMS и 42.2V-PEAK, или менее 60 V dc) подключения. Одновременное использование высоко- и низковольтного подключения не допускается. См. [3.8.5,](#page-28-0) [Рисунок](#page-26-2) 11 и [Рисунок](#page-28-2) 15, совместно с инструкциями ниже для подключения питания.

Нормально разомкнутый (НР, NO - Normally Open) и общий (COM - Common) контакты замыкаются при активации события.

Разъем реле предназначен для провода 18-12 AWG. Сечение провода должно определяться нагрузкой на устройство. Не рекомендуется использовать провод диаметром менее 18 AWG.

- **1.** Убедитесь, что на прибор не подается питание.
- **2.** Снимите внешнюю изоляцию с каждого провода на 0,25 дюйма. См. [Рисунок](#page-28-1) 14.
- **3.** Удалите разъем из прибора, если это требуется.
- **4.** Вставьте концы проводов в разъем так, чтобы изоляция упиралась в него. См. [Рисунок](#page-28-1) 14. (Не размещайте изоляцию в зажимных контактах).
- **5.** Верните на место, если это необходимо и подайте питание на прибор.

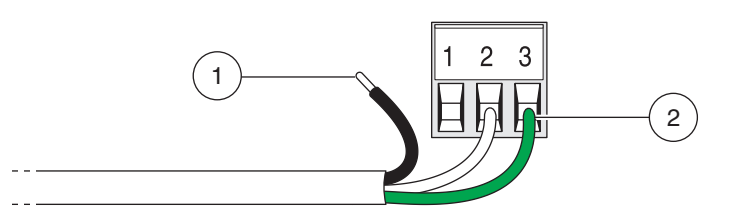

#### Рисунок 14 Правильная подготовка провода и установка

<span id="page-28-1"></span>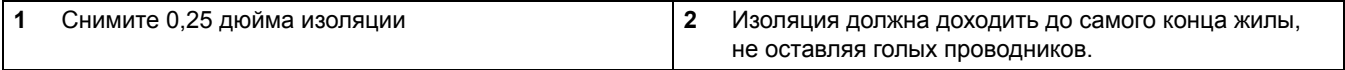

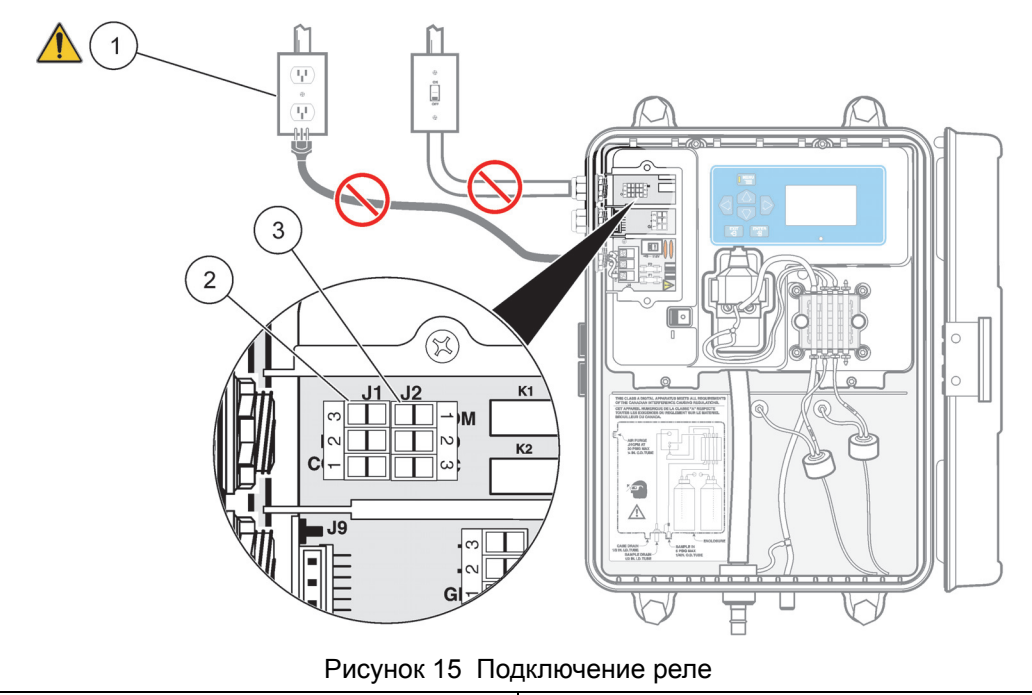

<span id="page-28-2"></span>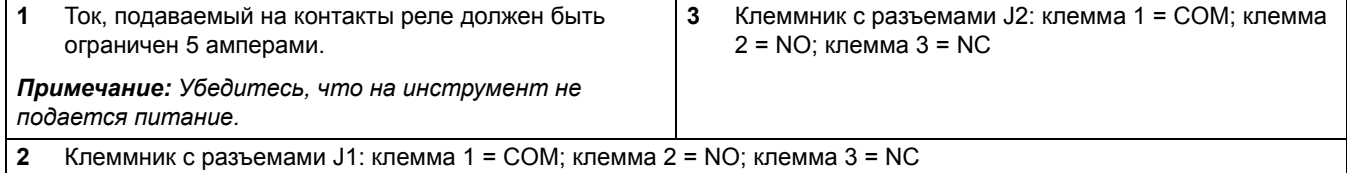

#### <span id="page-28-0"></span>**3.8.5 Подключение к аналоговому выходу**

Аналоговый выход является токовым выходом 4–20/0–20 мA с максимальной нагрузкой 500 Ом. Для подключения к регистратору используйте экранированную витую пару, подключив экран только со стороны регистратора или прибора. Не подключайте экран с обоих концов кабеля.

#### **Произведите подключение к анализатору следующим образом:**

- **1.** Убедитесь, что на прибор не подается питание.
- **2.** Снимите крышку доступа (см. раздел [Рисунок](#page-23-1) 9 в руководстве по эксплуатации).

**3.** Снимите внешнюю изоляцию с каждого провода на 0,25 дюйма. См. [Рисунок](#page-28-1) 14.

*Примечание: Используйте экранированную витую пару. При использовании неэкранированного кабеля может испускаться радиочастотное излучение или уровень восприимчивости может оказаться выше допустимого.* 

- **4.** Проденьте провод через подходящий гермоввод.
- **5.** Отсоедините разъем от прибора. См. [Рисунок](#page-29-1) 16 на стр. 28, чтобы узнать порядок подключения.
- **6.** Вставьте концы провода в разъем (см. таблицу ниже) до тех пор, пока изоляция не будет плотно примыкать к клемме как показано на [Рисунок](#page-28-1) 14. (Не размещайте изоляцию в зажимных контактах).

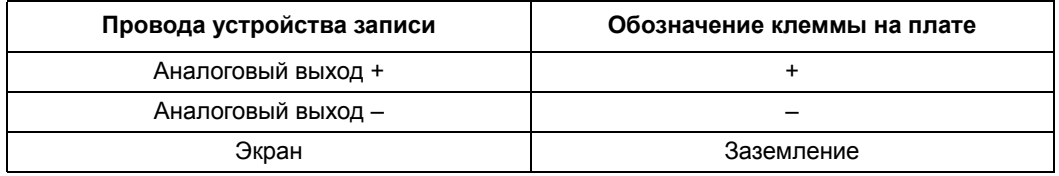

**7.** Верните разъем на место и подайте питание на прибор.

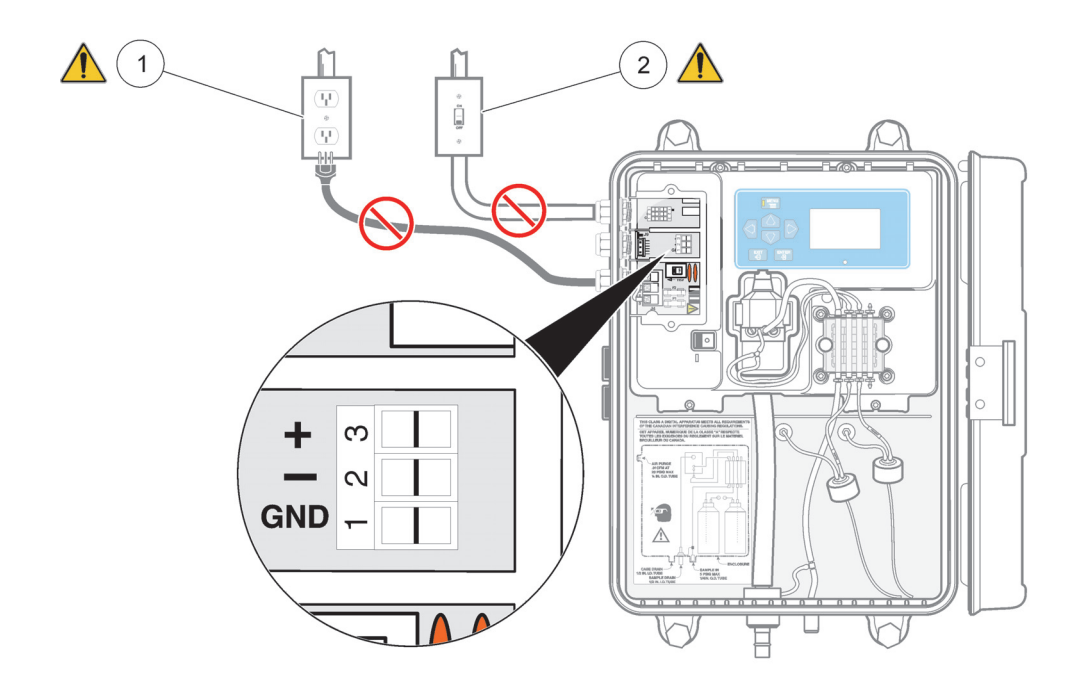

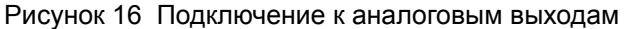

<span id="page-29-1"></span>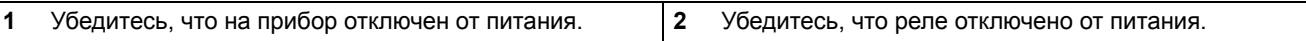

## <span id="page-29-2"></span><span id="page-29-0"></span>**3.9 Установка прижимной пластины насоса/клапана**

Чтобы исключить эффекты постоянного давления на трубки насоса во время поставки и хранения, прижимная пластина и винты для насоса/клапана поставляются вместе с набором для установки, и трубки насоса удерживаются на месте при помощи ленты.

Реактивы должны проходить через модуль насоса/клапана снизу вверх. В противном случае жидкость будет закачиваться из колориметрической ячейки, приводя к переполнению ёмкостей с реагентами.

Для сборки модуля воспользуйтесь следующей инструкцией:

- **1.** Удалите пленку.
- **2.** Убедитесь, что отдельные прижимные блоки расположены как показано на [Рисунок](#page-30-0) 17, с отличающимся по форме блоком вверху.
- **3.** Установите прижимную пластину на модуль насоса/клапана (см. [Рисунок](#page-31-0) 18).
- **4.** Вставьте и закрутите два винта, фиксирующие прижимную пластину, последовательно их затягивая и добиваясь равномерного усилия на обеих сторонах, пока пластина плотно не сядет на модуль.

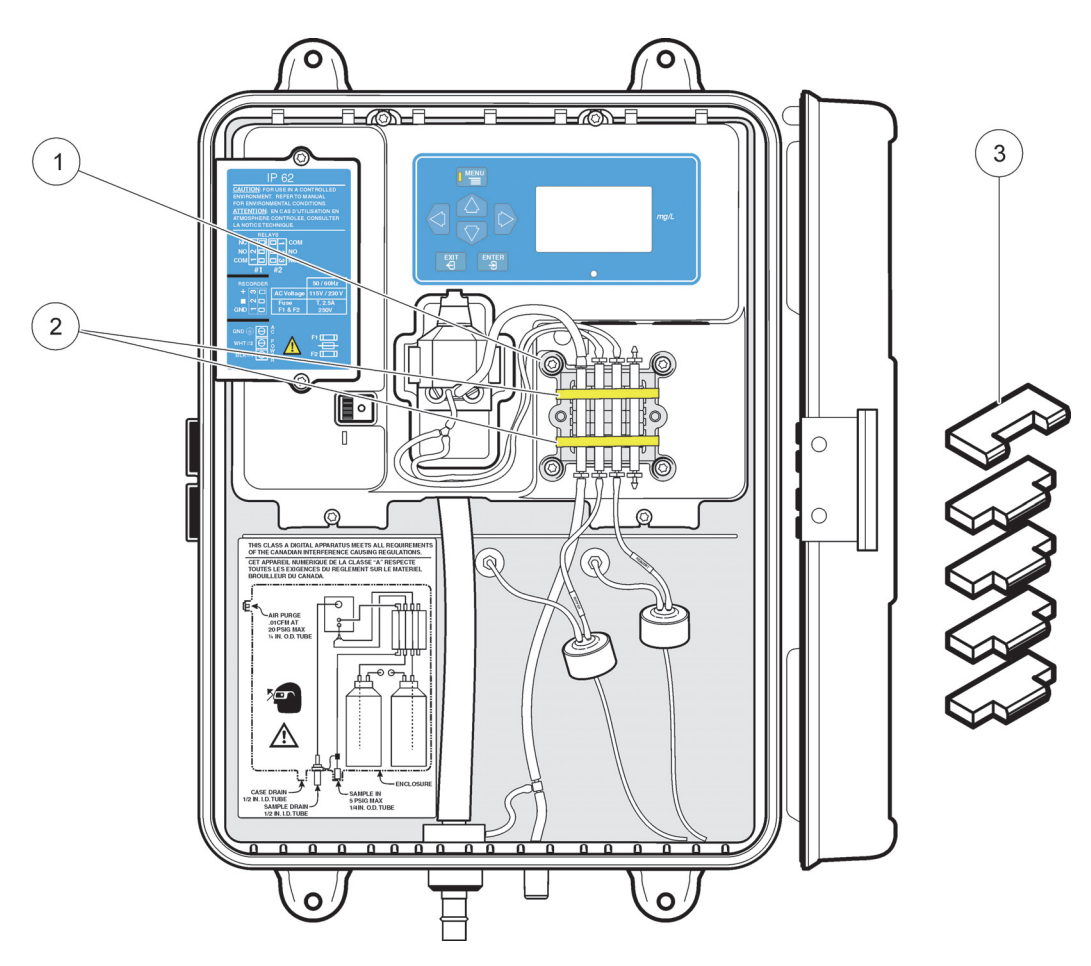

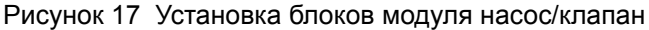

<span id="page-30-0"></span>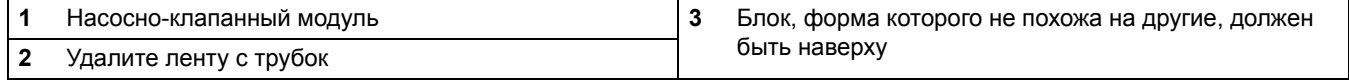

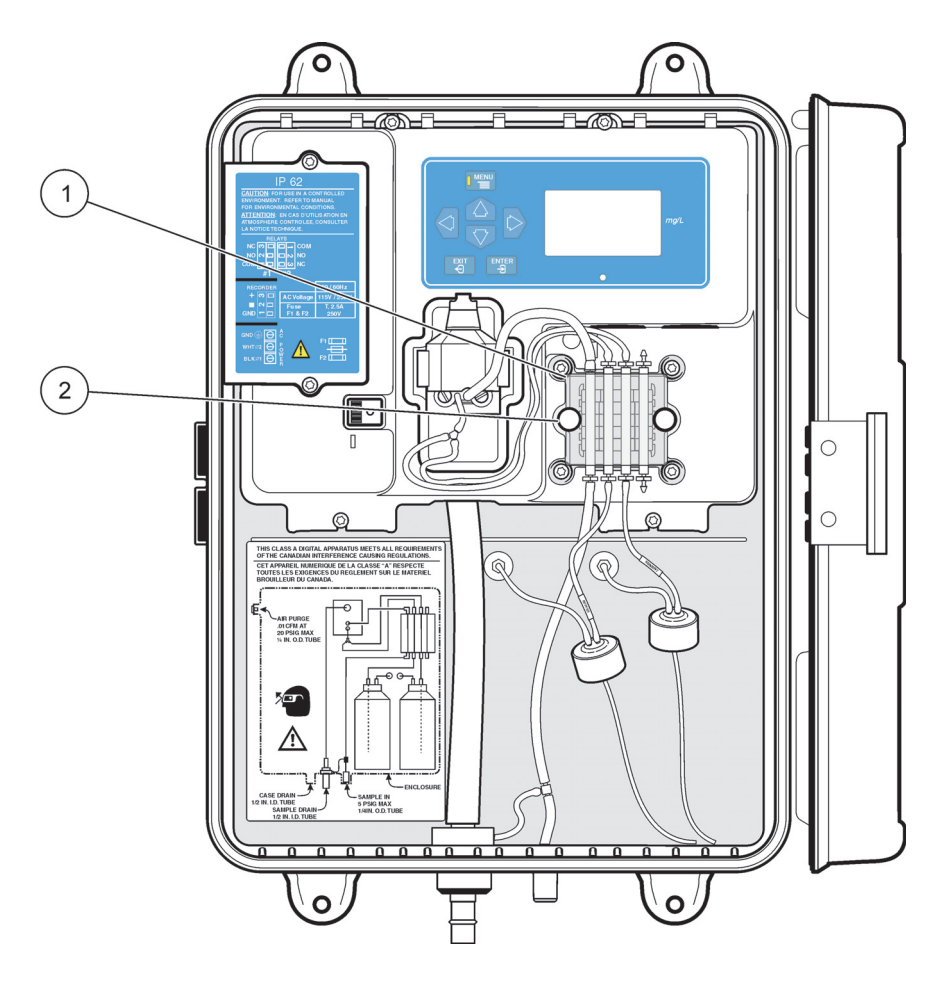

Рисунок 18 Регулировка прижимной пластины насосно-клапанного модуля

<span id="page-31-0"></span>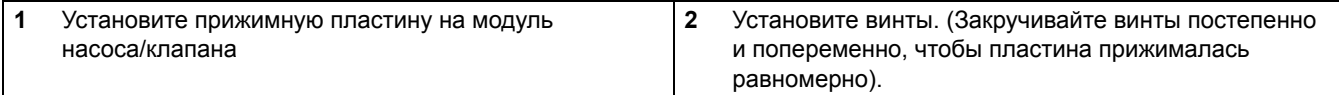

## <span id="page-32-0"></span>*ПРЕДУПРЕЖДЕНИЕ*

*Химическая опасность. Для ознакомления с мерами предосторожности, возможными опасностями и техникой безопасности при обращении с химическими реактивами, всегда, прежде чем приступать к работе с контейнерами, резервуарами или системами подачи, содержащими химикаты, обратитесь за соответствующей информацией к руководству по безопасности материалов (Material Safety Data Sheets). При возможном контакте с химикатами всегда надевайте защитные очки.*

Ниже приведены необходимые подготовительные действия по вводу анализатора в эксплуатацию. Действия перечислены в рекомендуемой последовательности. После выполнения всех указанных шагов прибор будет готов к работе.

## <span id="page-32-3"></span><span id="page-32-1"></span>**4.1 Установка реагентов**

Для работы анализатора требуется два реагента: буферный раствор и индикатор ([Таблица](#page-32-2) 4). В корпусе инструмента имеется пространство, предназначенное для установки 500-мл бутылки для каждого из реагентов. Два реагента, использующиеся при анализе хлора устанавливаются в гидравлический отсек и заменяются каждый месяц. Один из реагентов — это буферный раствор, буфер для свободного хлора, кат. Нет. 8867711, используется для определения свободного остаточного хлора, или буферный раствор для общего хлора, кат. Нет. 2263511, использующийся для анализа общего хлора. Буферные растворы изготавливаются на заводе-изготовителе и готовы к установке. Удалите крышку и печать с бутылки буферного раствора и установите крышку и трубку с отметкой *BUFFER* (буфер) в бутылку с буферным раствором.

*Примечание: Со временем трубки реагента могут потерять цвет, это нормально.* 

#### **Второй реагент, индикаторный раствор, необходимо подготовить.**

Индикаторный раствор и индикаторный порошок необходимо смешивать сразу перед использованием, чтобы обеспечить наилучшее качество работы прибора. При помощи воронки, входящей в комплект для обслуживания прибора, добавьте содержимое одного пузырька с реагентом DPD High Range Powder, кат. Нет. 2297255, в бутылку с индикаторным раствором для определения общего содержания хлора, кат. Нет. 2263411, в бутылку с индикаторным раствором для определения содержания свободного хлора, кат. Нет. 2314011. Размешайте или взболтайте бутылку, пока порошок полностью не растворится. Удалите крышку с бутылки с реагентом и вставьте ее в трубку с меткой INDICATOR. Трубки должны быть опущены до самого дна бутылей для предотвращения попадания в них воздуха по мере расхода реагента.

<span id="page-32-2"></span>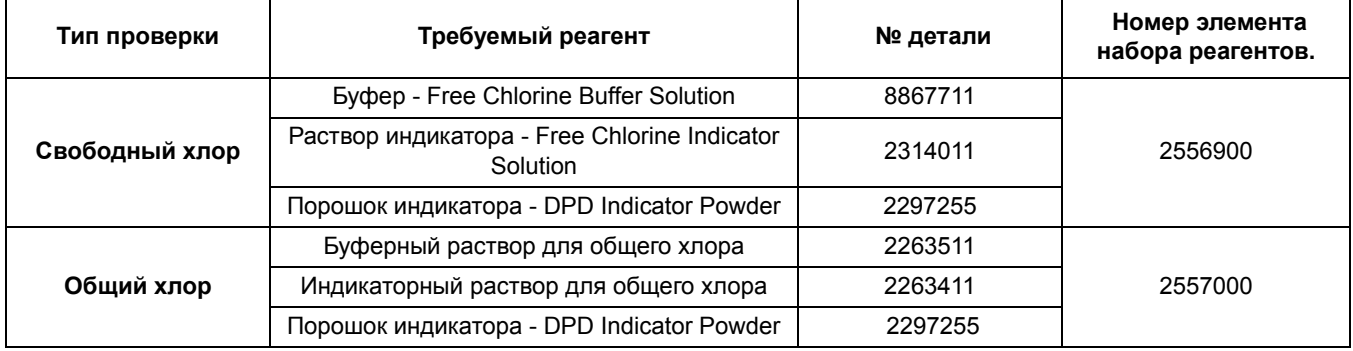

#### **Таблица 4 Буферный и индикаторный растворы**

Снимите с каждой бутыли крышку и замените ее специальной, состоящей из двух частей крышкой, подключенной к подающей трубке внутри прибора.

## <span id="page-33-0"></span>**4.2 Установка магнитной мешалки**

Маленькая магнитная мешалка (магнит) для колориметрической кюветы входит в установочный комплект, поставляемый с прибором. Для правильной работы анализатора магнит необходимо установить.

Установку магнита производите следующим образом:

*Примечание: Убедитесь, что магнит опустился на дно колориметрической кюветы и остался там.* 

- **1.** Снимите крышку (пробку) с верхней части измерительной ячейки.
- **2.** Опустите магнит в отверстие. См. [Рисунок](#page-33-1) 19. Он должен остаться на дне измерительной ячейки.
- **3.** Установите крышку обратно.

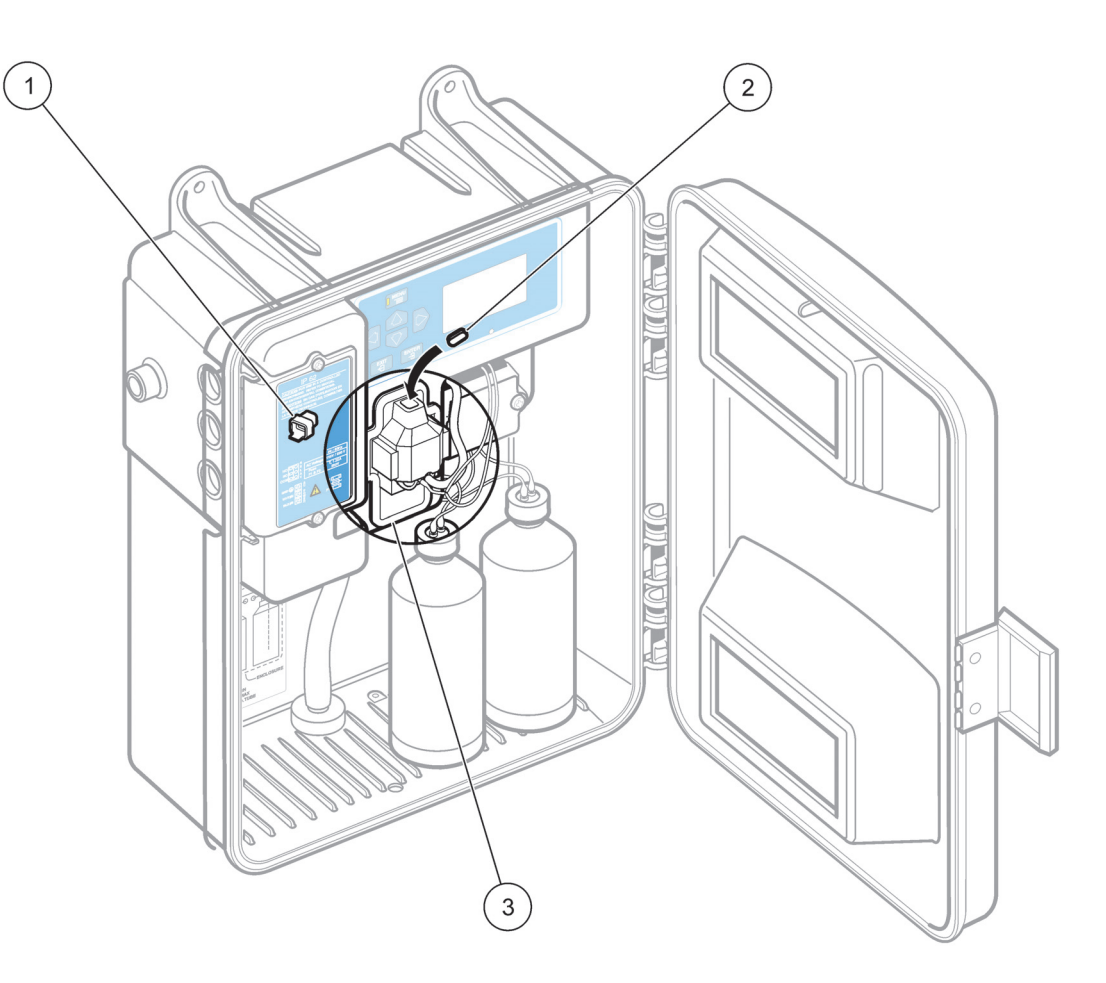

Рисунок 19 Установка перемешивающего магнита

<span id="page-33-1"></span>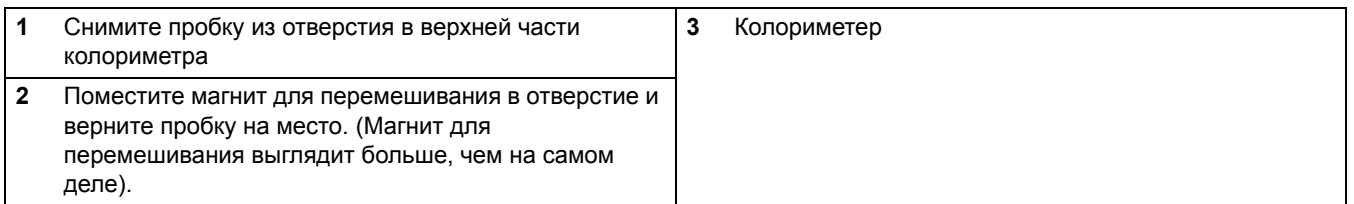

## <span id="page-34-0"></span>**4.3 Подача пробы**

*Примечание: Убедитесь, что пластина давления безопасно закреплена так, чтобы избежать обратное поступление пробы к реагентам.* 

Включите проток образца через анализатор, открыв запорный клапан (элемент 19 в [Рисунок](#page-20-0) 7 на стр. 19). Позвольте давлению в трубке стабилизироваться и проверьте наличие протечек.

До тех пор пока поверхность камеры пробы не увлажнится полностью, пузырьки могут приставать к стенкам и вызывать ошибки в показаниях. Это временное явление. Продолжительность такого явления зависит от свойств образца.

## <span id="page-34-1"></span>**4.4 Включение анализатора**

Клавиша включения расположена внутри корпуса прибора в углублении слева от колориметрического блока. Установите переключатель POWER (–/O) в положение ВКЛ (–) и позвольте анализатору работать примерно в течение двух часов до тех пор, пока система полностью не увлажнится реагентом и образцом.

## <span id="page-36-1"></span><span id="page-36-0"></span>**5.1 Описание клавиатуры и экрана**

По умолчанию дисплей анализатора находится в режиме отображения концентрации , пока не будет выбран другой режим путем нажатия соответствующих клавиш. Таблица 5 отображает функции для каждой клавиши .

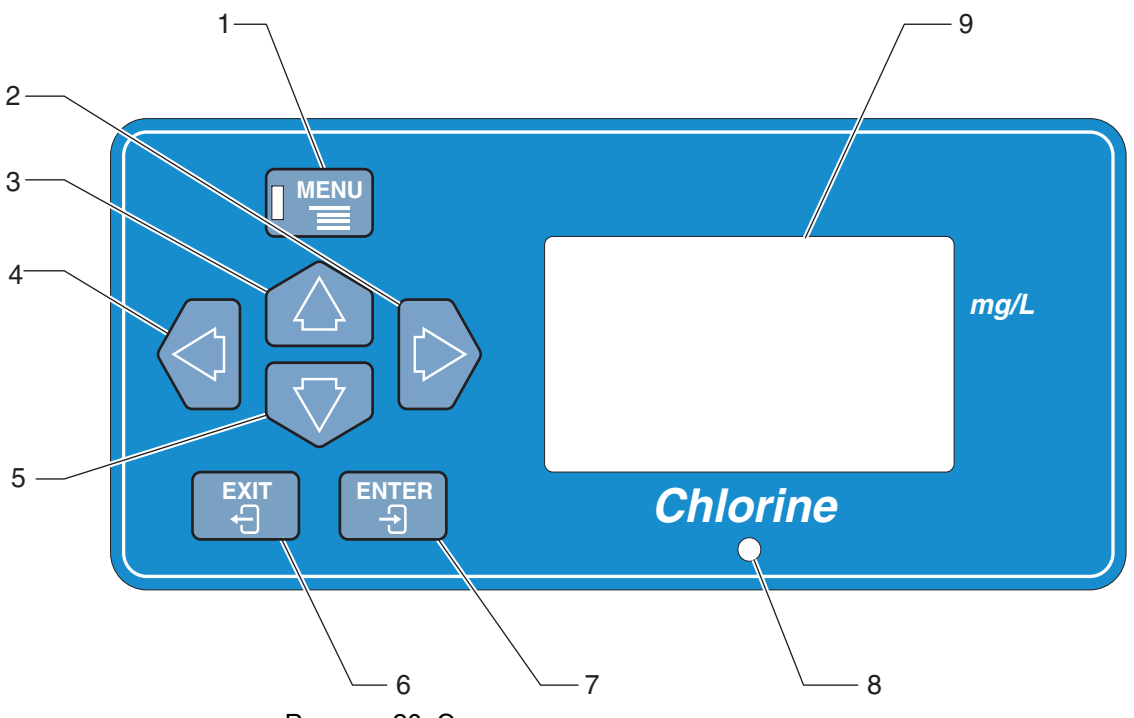

Рисунок 20 Экран и клавиатура анализатора

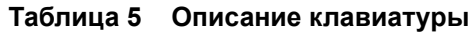

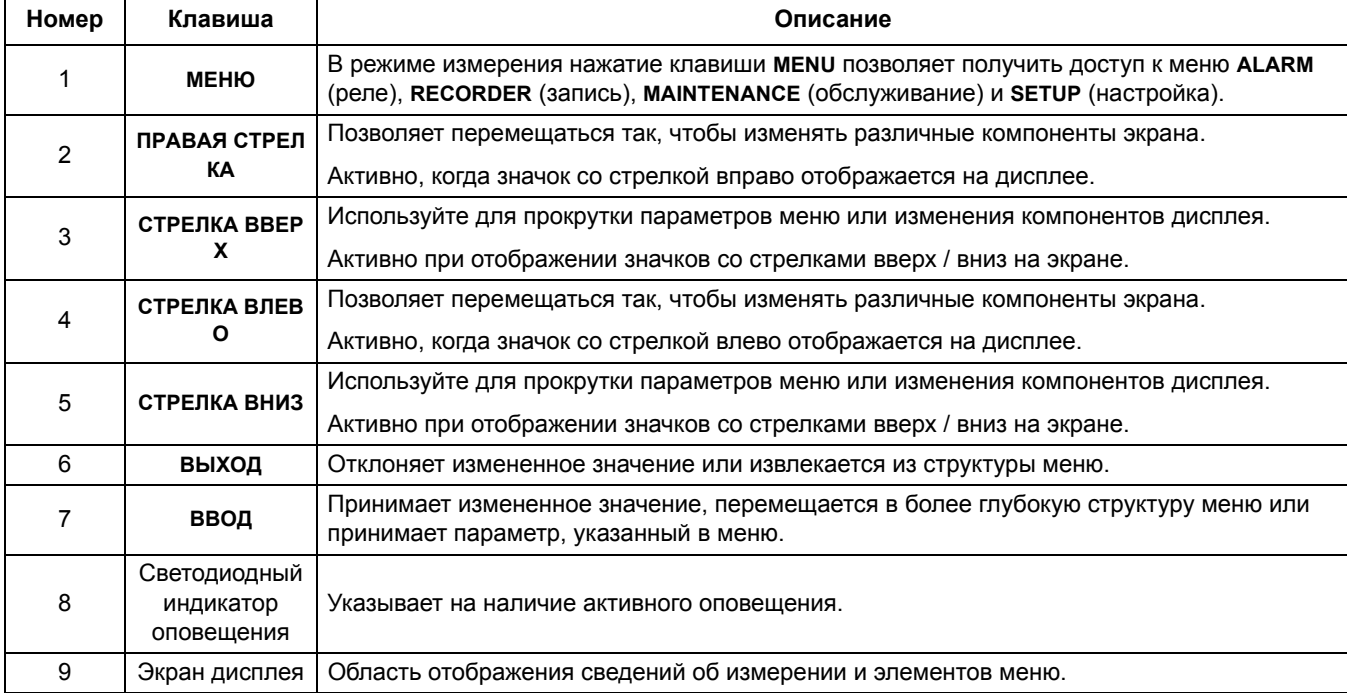

## <span id="page-37-0"></span>**5.2 Структура меню прибора**

Основные меню в анализаторе CL17 — это **ALARMS** (реле), **RECRDR** (запись), **MAINT** (обслуживание) и **SETUP** (настройка). Нажмите клавиши со **СТРЕЛКАМИ ВВЕРХ** или **ВНИЗ**, чтобы получить доступ к меню. В разделах ниже содержится информация о функциях каждого из меню и подменю в его пределах.

#### <span id="page-37-1"></span>**5.2.1 Структура меню прибора**

Доступ к ежедневно используемым функциям анализатора выполняется из меню **SETUP** (настройка). Чтобы войти в меню **SETUP** (настройка), нажмите клавишу **MENU**, после чего используйте клавишу **СТРЕЛКА ВВЕРХ**, чтобы прокрутить меню до пункта **SETUP** (настройка). Нажмите кнопку **ENTER (ВВОД)**.

Прокрутка параметров меню **SETUP** (настройка) выполняется при помощи клавиш **СТРЕЛКА ВВЕРХ** и **СТРЕЛКА ВНИЗ**. Нажмите **ВВОД**, чтобы выбрать отображаемый параметр меню. Значки стрелок отображаются в том случае, если экран доступен для изменения. Нажмите клавишу **EXIT** (выход) чтобы выйти из меню и вернуться в меню **SETUP** (настройка). Сведения меню в [Таблица](#page-37-2) 6расположены в том же порядке, что и в меню **SETUP** (настройка).

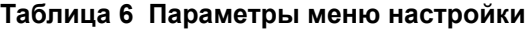

<span id="page-37-2"></span>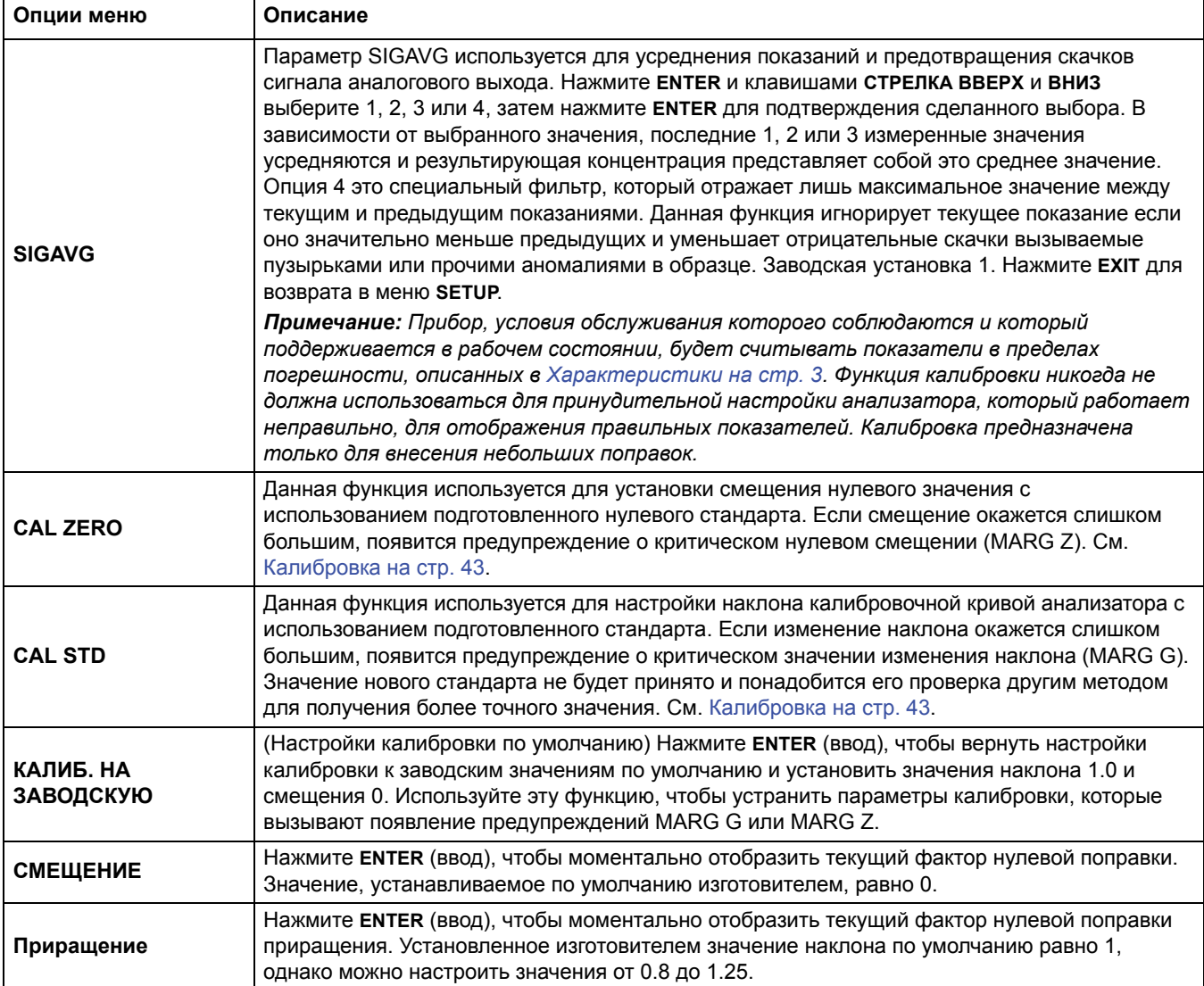

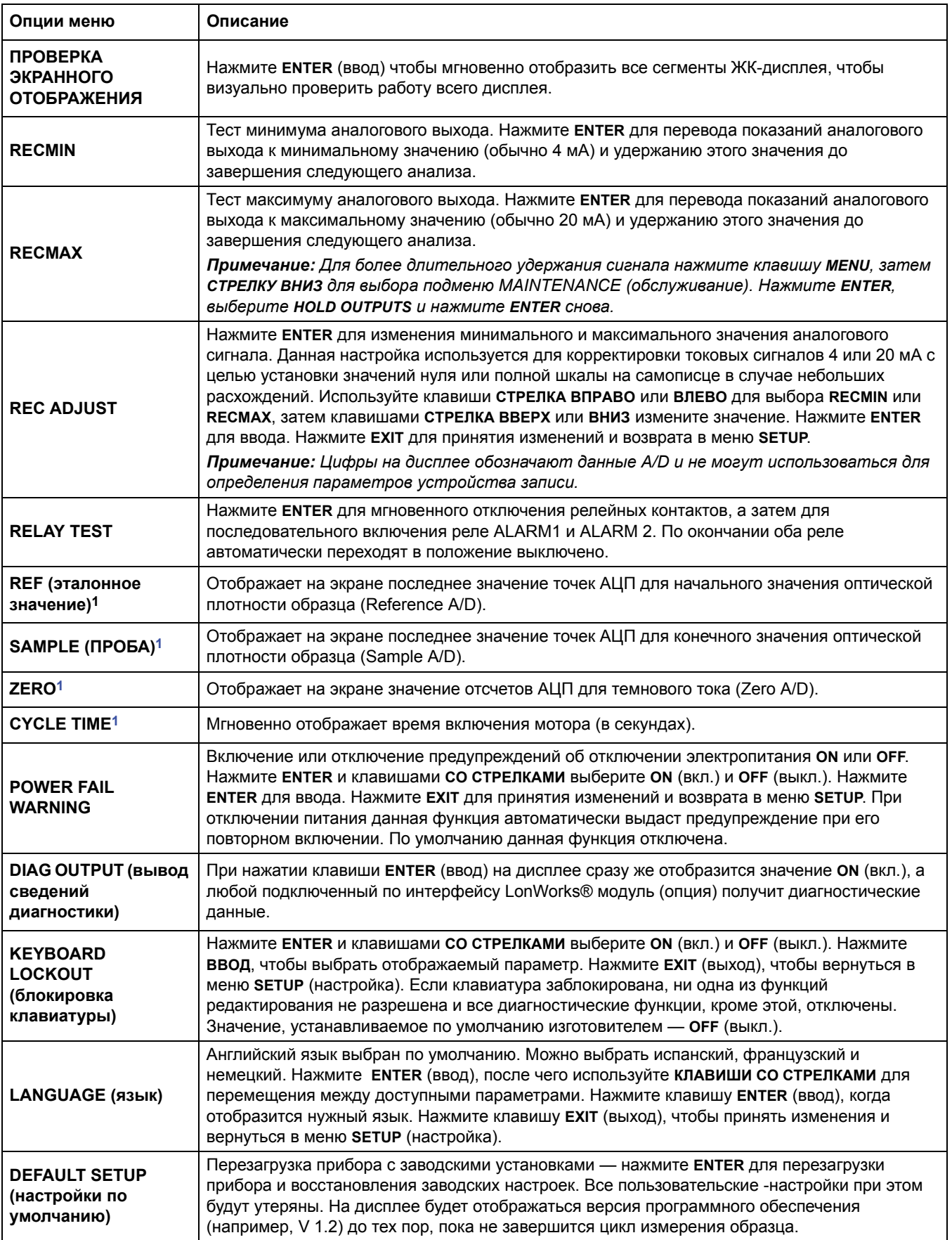

**Таблица 6 Параметры меню настройки**

<span id="page-38-0"></span>1 Эти функции используется сервисными специалистами для поиска и устранения неисправностей прибора.

#### <span id="page-39-0"></span>**5.2.2 ALARM - настройка реле**

Данное меню управляет двумя сухоконтактными реле (**AL1** и **AL2**), а так же просмотром и сбросом системных предупреждений (**RECALL WARNINGS** и **CLEAR WARNINGS**). Каждому реле можно присвоить одну (и только одну) из ниже перечисленных функций.

- **LO—**сигнал оповещения включается, если концентрация меньше или равна установленному контрольному значению. (ограничения от 0.0 мг/л до 5.0 мг/л)
- **HI—**сигнал оповещения включается если концентрация больше или равна установленному контрольному значению. (ограничения от 0.0 мг/л до 5.0 мг/л)
- **SYSTEM ALARM (SA)** (системное оповещение) реле срабатывает при появлении системной ошибки.
- **SYSTEM WARNING (SW)** (предупреждение системы) реле срабатывает при появлении системного предупреждения.

Кроме того, с помощью данного меню можно проверить статус системных сигналов и сбросить их.

Активация реле происходит при возникновении условий, указанных в его настройках. Таким образом реле может срабатывать при превышении заданной концентрации хлора, при падении концентрации хлора ниже заданного значения, при возникновении системного предупреждения или ошибки (аварийной сигнализации). Реле могут использоваться для управления подачей химикатов в режиме включено/выключено для поддержания заданной концентрации.

Эти два релейных контакта могут применяться для ограничения колебаний концентрации в заданном диапазоне путем добавления двухполюсного двухпозиционного вспомогательного реле, подключенного по электро-триггеру. Это позволит насосу включаться при падении концентрации до/ниже заданного нижнего значения и выключаться при достижении заданного верхнего значения - с последующим плавным падением концентрации в промежутке.

Выполните описанную ниже процедуру для назначения функций AL1 или AL2:

- **1.** Нажмите клавишу **MENU**. На экране появится подменю **ALARMS**.
- **2.** Нажмите **ENTER** для выбора подменю **ALARMS**. На экране появится AL1 (или AL2) и выбранный тип срабатывания: контрольная точка (HI или LO), SA (системная ошибка), или SW (системное предупреждение).
- **3.** Для изменения настроек AL1 (или AL2) нажмите **ENTER** снова. Изменяемое значение замигает. Нажмите клавиши СТРЕЛКА ВВЕРХ и ВНИЗ для просмотра возможных настроек. Нажмите клавиши **СТРЕЛКА ВПРАВО** для изменения значения контрольной точки для типов срабатывания HI или LO.
- **4.** Нажмите **ENTER**, чтобы выбрать отображаемое назначение.
- **5.** Повторите процедуру, чтобы внести нужные изменения для другого реле.

Кроме того, в данном меню Вы можете просмотреть и сбросить имевшие место системные предупреждения. Для этого:

- **1.** Нажмите клавишу **MENU**. На экране появится подменю **ALARMS**.
	- **a.** Нажмите **ENTER** для выбора подменю **ALARMS**. На экране появится AL1 (или AL2), и выбранный тип срабатывания: контрольная точка (HI или LO), SA (системная ошибка), или SW (системное предупреждение).
- **2.** Прокрутите эти параметры. Когда отобразится нужный параметр, нажмите **ENTER** (ввод).
	- **RECALL WARNINGS** (вызов предупреждений) на некоторое время на экране

отобразятся активные предупреждения и затем появиться **DONE**.

- **CLEAR WARNINGS** (очистка предупреждений) сброс всех неактивных предупреждений после чего появиться **OK.**
- **3.** Дважды нажмите **EXIT** по окончании работы.

#### <span id="page-40-0"></span>**5.2.3 RECORDER - Настройка токового выхода**

Данное подменю позволяет задать минимальное и максимальное значение концентрации для аналогового токового выхода (Recorder Output High и Low), а так же указать состояние аналогового выхода при возникновении системной ошибки (аварийной сигнализации - ON SYSTEM ALARM). Последняя опция используется для отправки сигнала на пульт управления с использованием аналогового выхода для перевода любого управляемого устройства в состояние полного отключения или для поддержания установленного уровня, если анализатор перешел в режим аварийной остановки и отключился.

Анализатор CL17 поставляется с аналоговым выходом настроенным на максимальный диапазон - концентрации хлора 0 мг/л соответствует токовый сигнал 4 мА, а концентрации 5 мг/л соответствует токовый сигнал 20 мА. Сигнал 4–20 мА можно настроить на любой диапазон в интервале 0–5 мг/л. Например, данная функция может применяться для выбора отображения диапазона низких концентраций с целью увеличения разрешения аналогового сигнала.

Например, если концентрация хлора в образцах, с которыми вы работаете, обычно имеет значения в пределах от 0,5 до 0,7 мг/л, то выходной сигнал можно настроить в диапазоне от 0 до 1 мг/л (где 4 мА = 0 мг/л и 20 мА = 1 мг/л).

Как альтернатива, при контроле подачи дезинфектанта сигнал можно настроить на диапазон 2–4 мг/л, или инвертировать сигнал присвоив большее значение REC LO и меньшее REC HI.

В первую очередь, необходимо выбрать диапазон концентраций, полностью покрывающий возможное содержание хлора в контролируемом образце. Для этого необходимо проанализировать результаты анализов за некоторое время и выяснить минимальные и максимальные значения, произведя настройку с соответствующим запасом.

Настройте минимальное и максимальное значение аналогового выхода при помощи клавиатуры анализатора:

- **1.** Нажмите клавишу **MENU.**
- **2.** Клавишей СТРЕЛКА ВНИЗ выберите подменю **RECR DR** и нажмите **ENTER**. На экране появится **REC LO** и значение в мг/л (mg/L). Нажмите СТРЕЛКУ ВНИЗ снова для выбора **REC HI** или **ON SYSTEM ALARM**.
- **3.** Нажмите **ENTER** (ввод) чтобы изменить отображаемое значение в мг/л для **REC LO** или **REC HI**. Изменяемая цифра будет мигать.
- **4.** Клавишами со стрелками меняйте цифры и переключайтесь между ними. Допустимые установки показаны ниже. После ввода требуемого значения нажмите **ENTER**.
	- **REC LO** ограничения от 0.0 мг/л до 5,0 мг/л.
	- **REC HI** ограничения от 0.0 мг/л до 5,0 мг/л.
	- **ON SYSTEM ALARM** (по оповещению системы) выберите минимум, максимум или удержание для аналогового выхода при аварийной сигнализации.
- **5.** Нажмите **EXIT** (выход), чтобы вернуться в главное меню. Нажмите **EXIT** снова, чтобы возвратиться к нормальной работе.

#### <span id="page-42-0"></span>**5.2.3.1 Изменения диапазона токового выхода**

Для смены нижнего значения аналогового выхода с 4 мА на 0 мА воспользуйтесь следующей процедурой:

- **1.** Нажмите клавишу **MENU**, после чего перейдите в меню **SETUP** (настройка). Нажмите кнопку **ENTER (ВВОД)**.
- **2.** Прокрутите до меню **REC ADJUST** и нажмите **ENTER** (ввод).

*Примечание: Большое число может отображаться в виде минимального значения, оно обозначает учтенное количество, а не миллиамперы. Перейдите к шагу 4.* 

**3.** Используйте клавиши со стрелками для изменения отображаемого значения на 0. Нажмите **ENTER** для принятия значения. Нажмите **EXIT** (выход) снова, чтобы возвратиться к нормальной работе.

#### <span id="page-42-1"></span>**5.2.4 Меню технического обслуживания**

Данное меню позволяет пользователю осуществлять стандартные процедуры по обслуживанию прибора. Для перехода между пунктами меню используйте **КЛАВИШИ СО СТРЕЛКАМИ**. Для выбора отображаемого пункта меню нажмите клавишу **ENTER**.

- **PRIME** (ПРОКАЧКА)— данная функция запускает 39 последовательных ускоренных циклов для заполнения линий подачи реагентов. Нажмите **ENTER** для активации. После окончания 39 циклов анализатор вернется в нормальный режим работы. Для остановки процедуры прокачки до окончания 39 циклов нажмите клавишу **EXIT**. Анализатор вернется к нормальному режиму работы.
- **CLEAN** (очистка) эта функция останавливает работу анализатора в момент последней порции цикла обслуживания. Образец и реагенты остаются в камере образцов для её очистки. Анализатор работает в режиме очистки в течение 60 минут. Чтобы завершить цикл раньше, нажмите клавишу **EXIT** (выход). Анализатор вернется к нормальному режиму работы.
- **HOLD OUTPUTS** (удерж. вых.)— данная функция позволяет зафиксировать текущие значения аналогового выхода и реле для обслуживания прибора. Для управления данной функцией:
	- **a.** Нажмите **ENTER** (ввод) после чего нажмите **СТРЕЛКА ВВЕРХ**, чтобы активировать функцию на 60 минут. Светодиодный индикатор оповещения будет мигать.
	- **b.** Чтобы отключить эту функцию и вернуться к нормальной работе, нажмите клавишу **MENU** (меню) после чего нажмите клавишу **СТРЕЛКА ВНИЗ**, пока не отобразится команда **HOLD OUTPUTS** (удерж. вых.).
	- **c.** Нажмите кнопку **ENTER (ВВОД)**.
	- **d.** Выберите **OFF** (выкл.) и снова нажмите **ENTER** (ввод).

## <span id="page-44-0"></span>**5.3 Калибровка**

Анализатор хлора CL17 откалиброван на заводе-изготовителе. Калибровочная кривая заложена в постоянную память прибора. **Этот инструмент не требует повторной калибровки, если иное не предусмотрено регулирующим органом для целей соответствия требованиям нормативов.**

Если необходимо произвести двух-точечную калибровку или в случае, когда содержание хлора в контролируемом образце менее 0,5 мг/л, следуйте инструкции в [раздел](#page-44-1) 5.3.1. Если если концентрация хлора в анализируемом образце потока обычно превышает 0.5 мг/л, можно выполнить сравнительную калибровку, описанную в [раздел](#page-45-0) 5.3.2.

Если производимая калибровка требует установки смещения нуля CAL ZERO более чем на 0.2 мг/л, появится системное предупреждение о недопустимом смещении MARGINAL ZERO. Аналогичным образом настройка наклона CAL STD с изменением более чем на 10% (вверх или вниз) вызовет предупреждение MARGINAL GAIN ERROR.

При возникновении любой из этих ошибок перезагрузите прибор с восстановлением заводских настроек (как описано в [раздел](#page-37-0) 5.2), проверьте используемый стандарт и повторите калибровку. При повторной ошибке свяжитесь с сервисным центром.

#### <span id="page-44-1"></span>**5.3.1 Калибровка по известным стандартам**

#### *ПРЕДУПРЕЖДЕНИЕ*

*Химическая опасность. Для ознакомления с мерами предосторожности, возможными опасностями и техникой безопасности при обращении с химическими реактивами, всегда, прежде чем приступать к работе с контейнерами, резервуарами или системами подачи, содержащими химикаты, обратитесь за соответствующей информацией к руководству по безопасности материалов (Material Safety Data Sheets). При возможном контакте с химикатами всегда надевайте защитные очки.*

Эта процедура обеспечивает наилучшую среди прочих методов калибровки точность за счет установки точного нулевого значения и значения наклона. Калибровку выполняйте следующим образом:

**1.** Подготовьте эталонный раствор с нулевым содержанием хлора, добавив 4 мл раствора двойной закиси железа и аммония (соли Мора), кат. Нет. 181133, к примерно 2 литрам образца или дистиллированной воды.

*Примечание: Производите калибровку по нулю до калибровки по стандарту.*

- **2.** Поместите контейнер с нулевым калибровочным раствором над анализатором на высоте не менее полуметра. Переключите систему пробоподготовки для прекращения подачи образца и замены его на стандарт. Дайте анализатору проработать около 10 минут на нулевом калибровочном стандарте.
- **3.** Когда показатели стабилизируются, установите значение нуля.
	- **a.** Войдите в меню **SETUP** (настройка).
	- **b.** Нажмите клавишу **СТРЕЛКА ВНИЗ** до тех пор, пока не отобразится параметр **CAL ZERO**.
	- **c.** Нажмите **ENTER** (ввод), чтобы отобразить текущее измененное значение.
	- **d.** Нажмите **ENTER** (ввод), чтобы привести значение к нулю.
- **4.** Приготовьте стандартный раствор хлора с концентрацией от 3 до 5 мг/л. Определите значение стандарта с точностью около 0,01 мг/л.
- **5.** Удалите контейнер с эталонной водой с нулевой концентрацией и замените его стандартным раствором хлора. Дайте анализатору проработать около 10 минут на этом калибровочном стандарте.
- **6.** Когда показания стабилизируются, войдите в меню **SETUP** (настройка).
- **7.** Нажмите **ENTER** (ввод) когда отобразится значение **CAL STD**. Отобразится текущий результат измерений.
- **8.** Нажмите **ENTER** и отредактируйте значение. Нажмите **ENTER** снова для принятия значения. Результат измерений будет скорректирован для соответствия введенной концентрации. Нажмите клавишу **EXIT** трижды для возврата в нормальный режим работы.
- **9.** Удалите стандарт и восстановите поток образцов к анализатору. Теперь прибор откалиброван.

#### <span id="page-45-0"></span>**5.3.2 Калибровка путем сравнения**

*Примечание: Убедитесь, что концентрация хлора в образце относительно стабильна перед отбором образца для лабораторного анализа. Выполните лабораторный анализ максимально быстро.* 

Калибровка по результатам сравнительного анализа включает анализ пробы образца надежным и точным лабораторным методом, таким как спектрофотометрическое определение с реактивом DPD или амперометрическое титрование с последующим приведением показаний анализатора в соответствие с полученными результатами. Указанная в спецификации погрешность измерений анализатора во всем диапазоне от 0 до 5 мг/л не может быть гарантирована если для калибровки использовался образец с концентрацией менее 3,0 мг/л. Выполнение калибровки с использованием образца с меньшим содержанием хлора позволит сохранить высокую точность измерения в точке калибровки, но может привести к значительной погрешности в оставшемся диапазоне измерения.

Выполните калибровку следующим образом:

- **1.** Произведите отбор пробы для анализа во время, когда концентрация хлора в образце относительно постоянна.
- **2.** Выполните лабораторный анализ (методом спектрофотометрического или амперометрического титрирования DPD) для отобранного образца и запишите значение.
- **3.** Войдите в раздел **SETUP** (настройка).
- **4.** Нажмите **ENTER** (ввод) когда отобразится значение **CAL STD**. Отобразится текущее значение измерения.
- **5.** Нажмите **ENTER** (ввод) и введите значение, совпадающее с результатом лабораторного анализа. Нажмите **ENTER** (ввод) снова, чтобы принять значение. Измеренное значение будет принудительно изменено на введенное значение.
- **6.** Нажмите клавишу **EXIT** трижды для возврата в нормальный режим работы.

<span id="page-46-0"></span>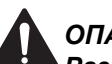

#### *ОПАСНОСТЬ*

*Различные угрозы. Работы, описываемые в данном разделе настоящего руководства пользователя, должны выполняться только квалифицированным персоналом.*

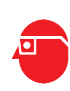

#### *ПРЕДУПРЕЖДЕНИЕ*

*Химическая опасность. Для ознакомления с мерами предосторожности, возможными опасностями и техникой безопасности при обращении с химическими реактивами, всегда, прежде чем приступать к работе с контейнерами, резервуарами или системами подачи, содержащими химикаты, обратитесь за соответствующей информацией к руководству по безопасности материалов (Material Safety Data Sheets). При возможном контакте с химикатами всегда рекомендуется носить защитные очки .*

# <span id="page-46-1"></span>**6.1 Плановое обслуживание**

#### <span id="page-46-2"></span>**6.1.1 Замена реагентов**

Одна 500-мл бутыль каждого реагента (буфера и индикатора) заканчивается примерно в течение месяца. Выбросьте старые контейнеры с неиспользованным содержимым и установите новые так, как это описано в [раздел](#page-32-3) 4.1 на стр. 31.

#### <span id="page-46-3"></span>**6.1.2 Замена трубок насоса**

С течением времени, сдавливающее действие элементов насоса и клапанов размягчает трубки и приводит к их залипанию и перекрытию потока. При высоких температурах разрушение трубки ускоряется. Рекомендуется следующая периодичность замены, в зависимости от окружающей температуры:

- **•** Ниже 27 °C (80 °F), заменять с интервалом в шесть месяцев.
- **•** Выше 27 °C, заменяйте с интервалом в три месяца.

#### **Процедура замены насосной трубки:**

- **1.** Закройте поток образца в прибор и установите значение POWER (питание) (I/O) в значение OFF (выкл.) (O).
- **2.** Отвинтите винты, удерживающие прижимную платформу на корпусе насоса. См. [раздел](#page-29-2) 3.9 на стр. 28. Снимайте натяжение винтов попеременно и понемногу, позволяя равномерно снижать давление. Снимите платформу.
- **3.** Выньте трубки из пазов. Отсоедините трубки насоса от входных и выходных фитингов (каждую трубку по отдельности).
- **4.** Замените все трубки такими же, находящимися в ремкомплекте. Убедитесь, что трубки плотно установлены в -пазы. Хотя одна из трубок насоса не используется для перекачки жидкости, ее все равно следует установить для создания необходимого давления.
- **5.** Установите два винта на пластине и на модуле насос/клапан. При закреплении прижимной платформы, поочередно закручивайте винты так, чтобы пластина примыкала ровно. Не следует слишком сильно затягивать винты.
- **6.** Установите переключатель POWER (I/O) в значение ВКЛ (I) и восстановите поток проб, проходящий через прибор. Позвольте прибору работать в течение примерно одного часа, чтобы реагенты заполнили его.

#### <span id="page-47-0"></span>**6.1.3 Замена трубок анализатора**

Остальные трубки в анализаторе необходимо менять ежегодно.

Набор для технического обслуживания доступен с трубками в сборе (5444301) или в разобранном виде (5444300). При заказе набора для обслуживания в разобранном состоянии, используйте [Рисунок](#page-48-0) 21 и [Таблица](#page-48-1) 7 на стр. 47для того, чтобы определить длину и положение. При установке новых трубок можно обмакнуть их концы в горячую воду перед их закреплением. Также рекомендуется заменять трубки по одной.

Числа на рисунке соответсвуют номерам в таблице, где указаны размеры, каталожные номера и количество. Сведения о длине, данные в [Таблица](#page-48-1) 7, указывают на необходимую длину каждого сегмента трубы; оператору необходимо отрезать кусок, соответствующий этой длине от катушки с соответствующей трубкой.

Каталожный номер в таблице относится к катушке с трубкой, а не к отрезанному сегменту.

Трубки подачи реагентов DPD могут потемнеть до окончания срока их замены, однако это не отразится на работе прибора.

[Таблица](#page-49-2) 8 предоставляет сведения о воздушной очистке, дренаже корпуса, дренаже проб и технические характеристики подводки проб и местоположения. См. [Рисунок](#page-48-0) 21.

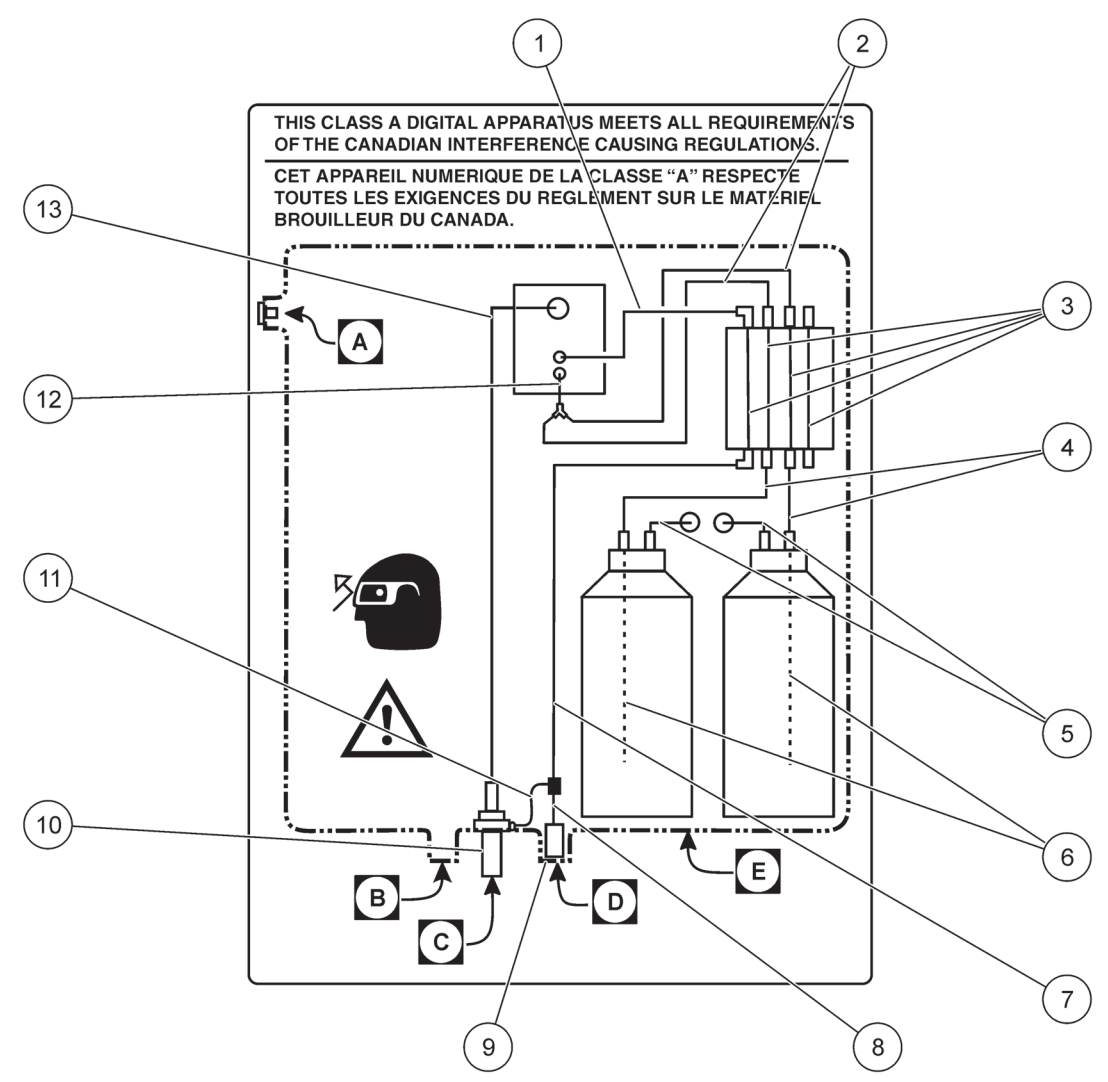

Рисунок 21 Гидравлическая схема анализатора

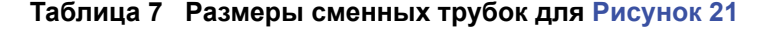

<span id="page-48-1"></span><span id="page-48-0"></span>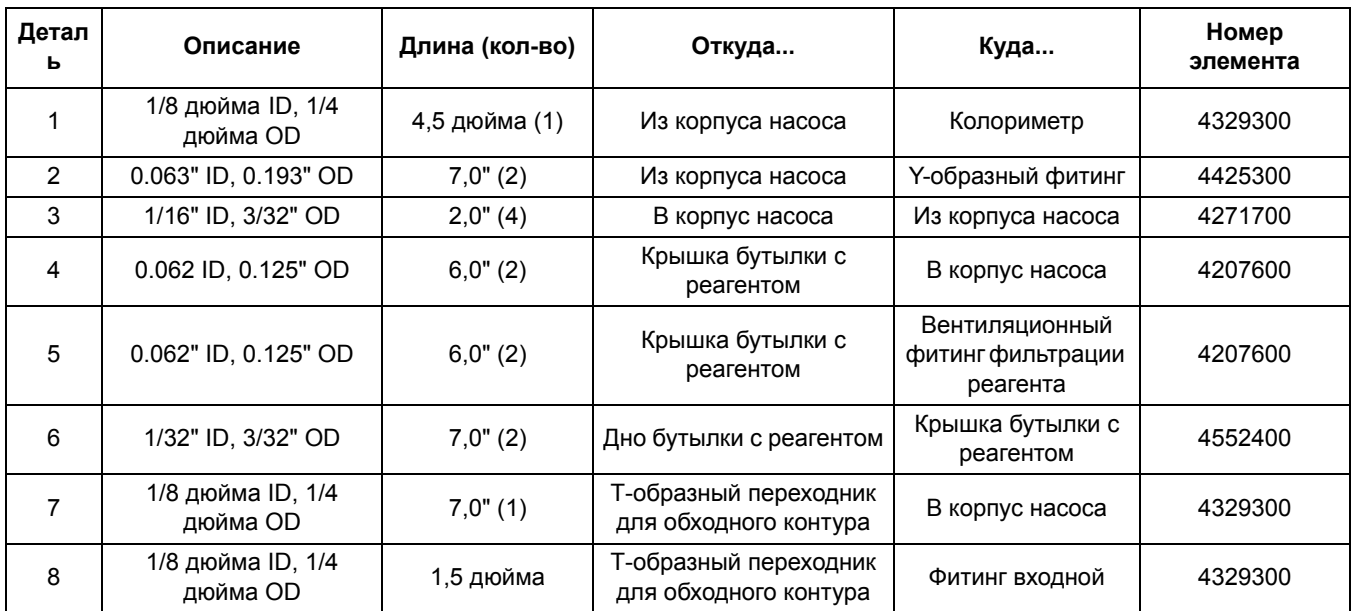

## **Обслуживание**

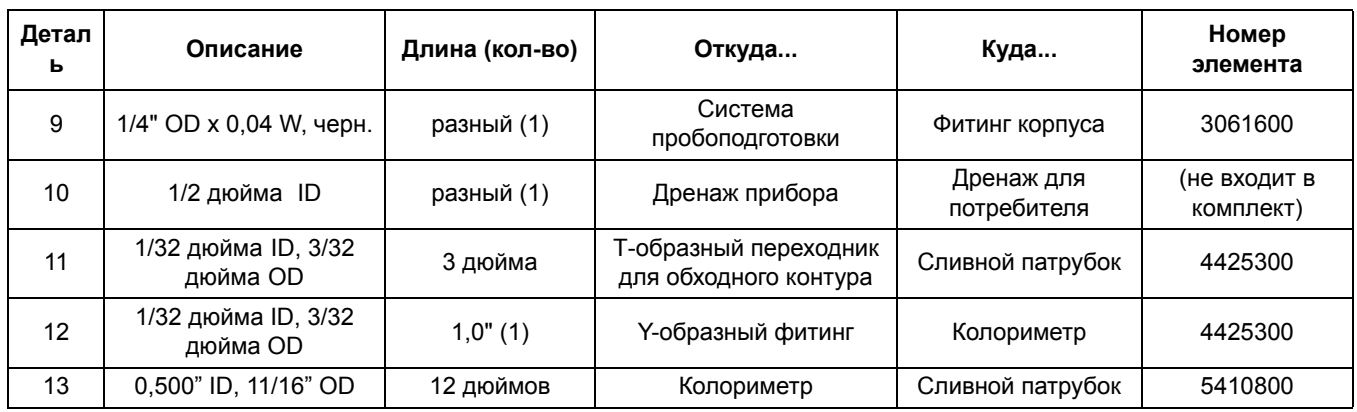

#### **Таблица 7 Размеры сменных трубок для Рисунок 21 (продолжение)**

#### **Таблица 8 Дренаж, воздушная очистка, вход пробы и расположение элементов корпуса**

<span id="page-49-2"></span>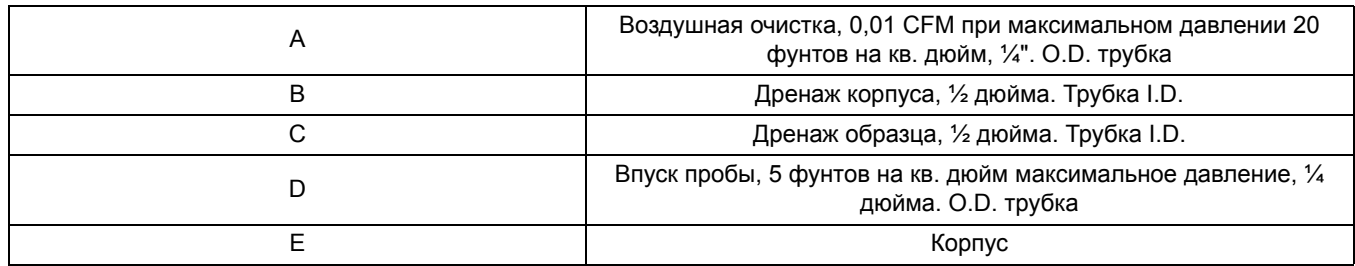

# <span id="page-49-0"></span>**6.2 Незапланированное техобслуживание**

# <span id="page-49-1"></span>**6.2.1 Замена предохранителей**

Предохранитель 2,5 A, 250 В, который используется в этом приборе, пригоден для питания от сети 115 В и 230 В .

#### *ОПАСНОСТЬ*

*Риск поражения электрическим током. При удалении или установке предохранителя отключите его от сети.*

#### *ОПАСНОСТЬ*

*Риск возгорания. Для обеспечения продолжительной защиты от огня, замените предохранитель только предохранителем с теми же характеристиками и типом.*

#### **Процедура замены предохранителя:**

- **1.** Убедитесь, что на прибор не подается питание. Выключатель питания прибора не отключает подачи питания на предохранители, питание необходимо отключить удаленно, чтобы снять напряжение с предохранителей.
- **2.** Снимите крышку для доступа внутрь.
- **3.** Найдите фиксаторы предохранителей (вблизи клеммника питания в отсеке для электромонтажа). См. [Рисунок](#page-27-2) 13 на стр. 26.
- **4.** Удалите два предохранителя (F1 и F2) и замените их двумя новыми предохранителями с такими же техническими характеристиками (T, 2,5A, 250В). См. Детали и [принадлежности](#page-58-1) на стр. 57.
- **5.** Установите крышку доступа на место и подайте питание.

#### <span id="page-50-0"></span>**6.2.2 Очистка корпуса прибора**

Когда корпус будет прочно закрыт на защелки, используйте мягкую ткань и слабый раствор стирального порошка, чтобы протереть внешние части корпуса. Не позволяйте влаге проникать внутрь корпуса.

#### <span id="page-50-1"></span>**6.2.3 Очистка колориметра**

В измерительной камере колориметра может собираться осадок или образовываться пленка на внутренних стенках. Рекомендуется ежемесячная очистка кислотным раствором и ватным тампоном. В зависимости от состояния проб может потребоваться более частая очистка камеры.

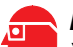

#### *ПРЕДУПРЕЖДЕНИЕ*

*Химическая опасность. Химикаты, использующиеся при этой процедуре могут быть опасными при неправильном обращении с ними. Прочитайте все предупреждения на этикетках к реагенту. При возможном контакте с химикатами всегда рекомендуется носить защитные очки.*

#### **Процедура очистки камеры колориметра:**

- **1.** Нажмите клавишу **MENU** после чего нажмите и удерживайте клавишу **СТРЕЛКА ВНИЗ**, пока не появится меню **MAINT** (техобслуживание). Нажмите кнопку **ENTER (ВВОД)**.
- **2.** Нажмите клавишу **СТРЕЛКА ВНИЗ**, чтобы перейти к параметру **CLEAN** (очистка). Нажмите кнопку **ENTER** (ввод).
- **3.** См. Рисунок 22 и найдите колориметр.
- **4.** Снимите резиновую пробку в верхней части корпуса колориметра.
- **5.** Удалите магнит при помощи согнутой стальной скрепки. См. Рисунок 22.
- **6.** Подождите, пока в строке состояния не замигает сообщение **CLEAN** (очистка), после чего заполните колориметр стандартным раствором серной кислоты 19,2 N (203832).

*Примечание: Меньшая концентрация серной кислоты будет недостаточна для очистки колориметра.*

- **7.** Оставьте кислоту в колориметре на 15 минут.
- **8.** Вставьте тампон на деревянном или бумажном стержне\* в отверстие и перемещайте его вверх и вниз аккуратно счищая налет на внутренних стенках камеры колориметра. Очистите магнит для перемешивания ватным тампоном ([Рисунок](#page-52-2) 23).
- **9.** Установите магнитную мешалку.
- **10.** Установите на место резиновую пробку в верхнюю часть конструкции колориметра, и убедитесь, что ее видно через окошко колориметра.
- **11.** Нажмите клавишу **EXIT** (выход) чтобы сразу вернуться к нормальному режиму работы; инструмент перейдет в нормальный режим работы автоматически через 60 минут.

<sup>\*</sup>Не используйте пластмассовый тампон при очистке колориметра серной кислотой. Кислота растворит пластмассу.

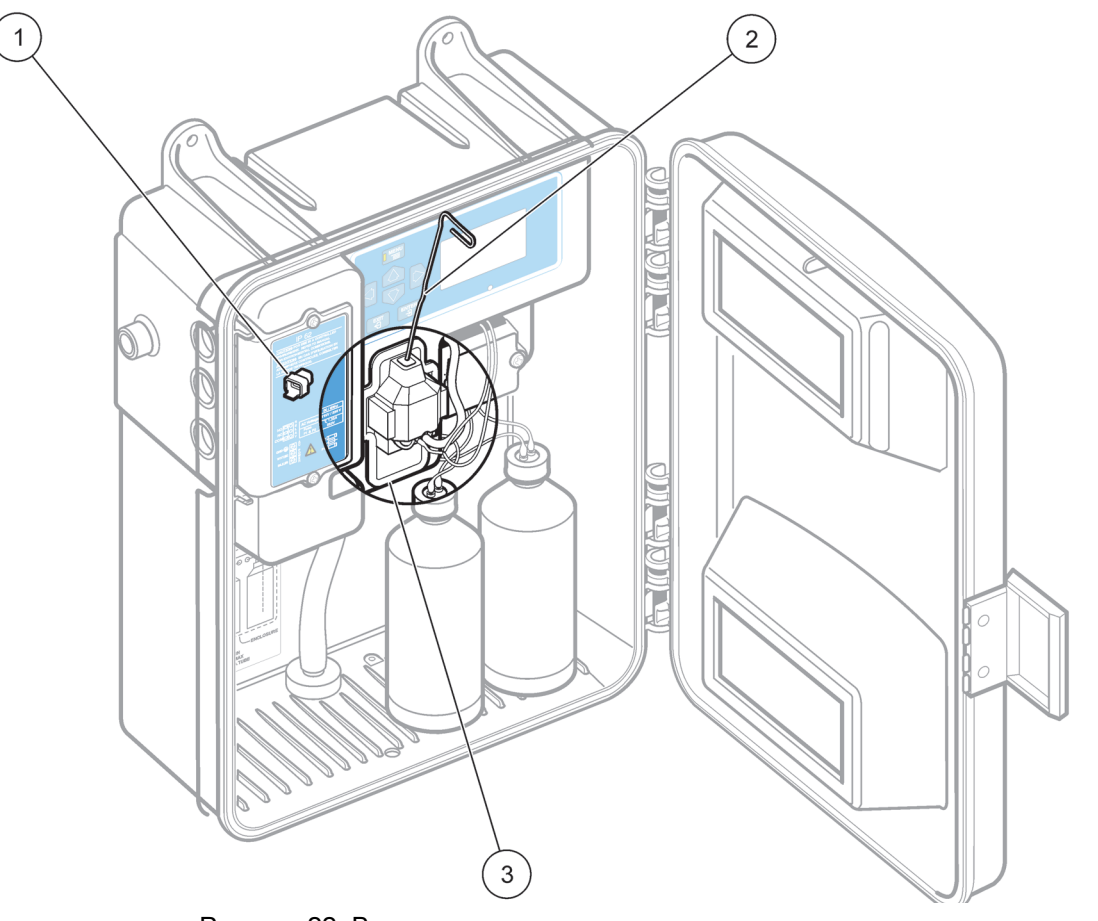

Рисунок 22 Вынимание магнита для перемешивания

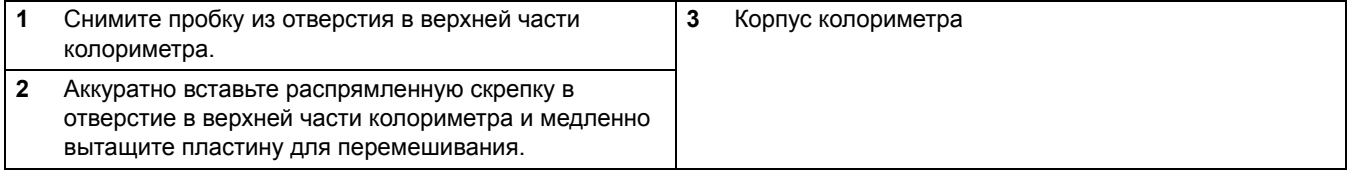

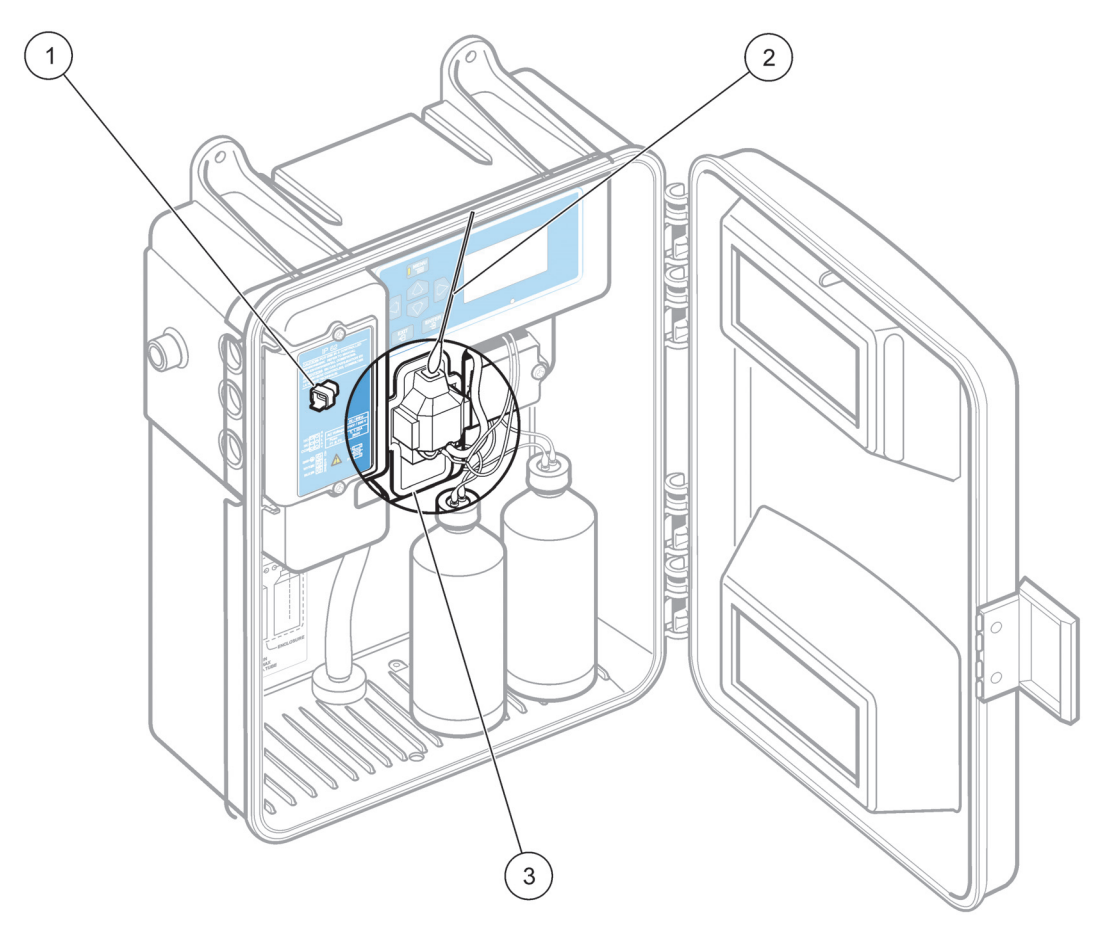

Рисунок 23 Очистка колориметра

<span id="page-52-2"></span>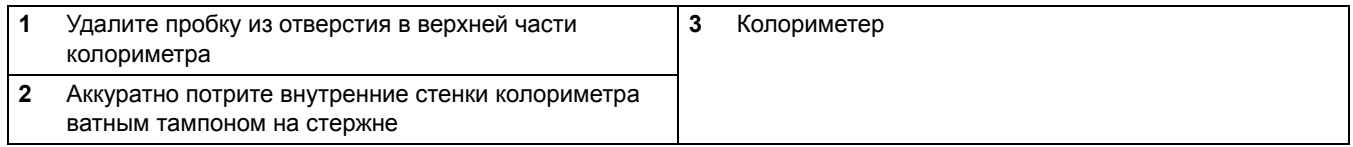

## <span id="page-52-0"></span>**6.2.4 Замена фильтра в системе пробоподготовки**

#### **Вставка фильтра в корпус:**

- **1.** Отключите фильтр, закрыв оба клапана на входе и выходе из картриджа фильтра (положение OFF).
- **2.** Открутите верхнюю часть корпуса картриджа. См. [Рисунок](#page-20-0) 7 на стр. 19.
- **3.** Вставьте фильтрующий элемент и нажмите на него до тех пор, пока он не останется на месте.
- **4.** Установите крышку отсека фильтра на место.

#### <span id="page-52-1"></span>**6.2.5 Очистка от пролитого реагента**

Протрите разлившиеся реагенты одноразовой салфеткой и произведите ее утилизацию в соответствии с федеральными, региональными и местными требованиями по утилизации отходов.

# <span id="page-54-0"></span>**Раздел 7 Поиск и устранение неисправностей**

В случае нарушений в работе прибора, следующее руководство поможет локализовать и по возможности устранить причину неисправности. При необходимости возврата прибора для проведения его ремонта на территории РФ и СНГ, свяжитесь с сервисной службой для получения необходимых инструкций.

## <span id="page-54-1"></span>**7.1 Руководство по поиску и устранению неисправностей**

Таблица 9 содержит сведения по поиску и устранению неисправностей в приборе. После определения симптома и возможной причины выхода из строя выполните соответствующие шаги в указанном порядке.

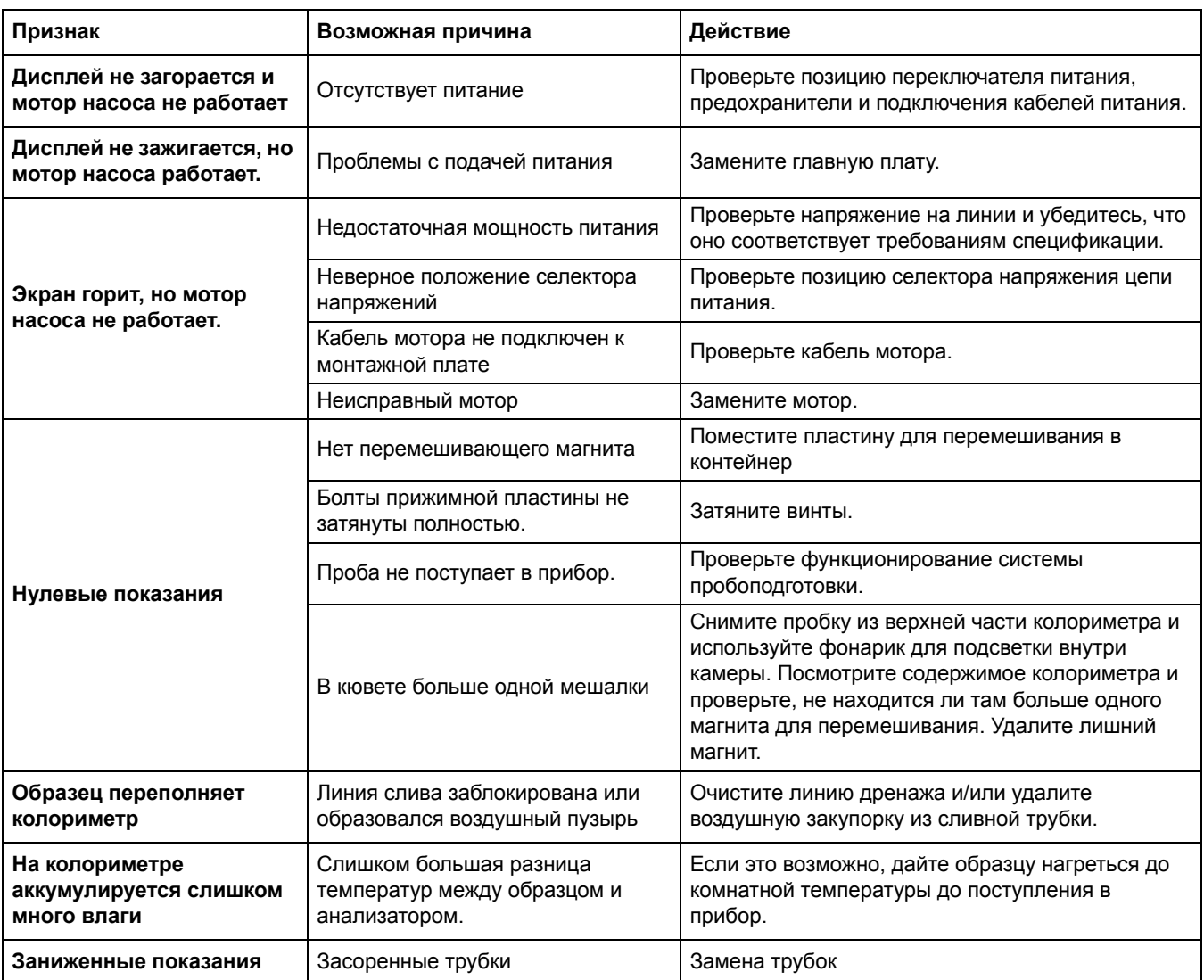

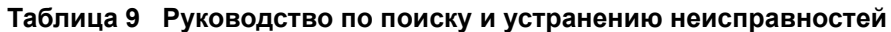

## <span id="page-55-0"></span>**7.2 Аварийные ситуации**

Сообщения об аварийной ситуации появляется на экране в случае возникновения ошибка, не позволяющей продолжить нормальную работу прибора. При этом активируется аварийное реле, если таковое было запрограммировано. Для возврата к нормальной работе необходимо устранить причину неисправности.

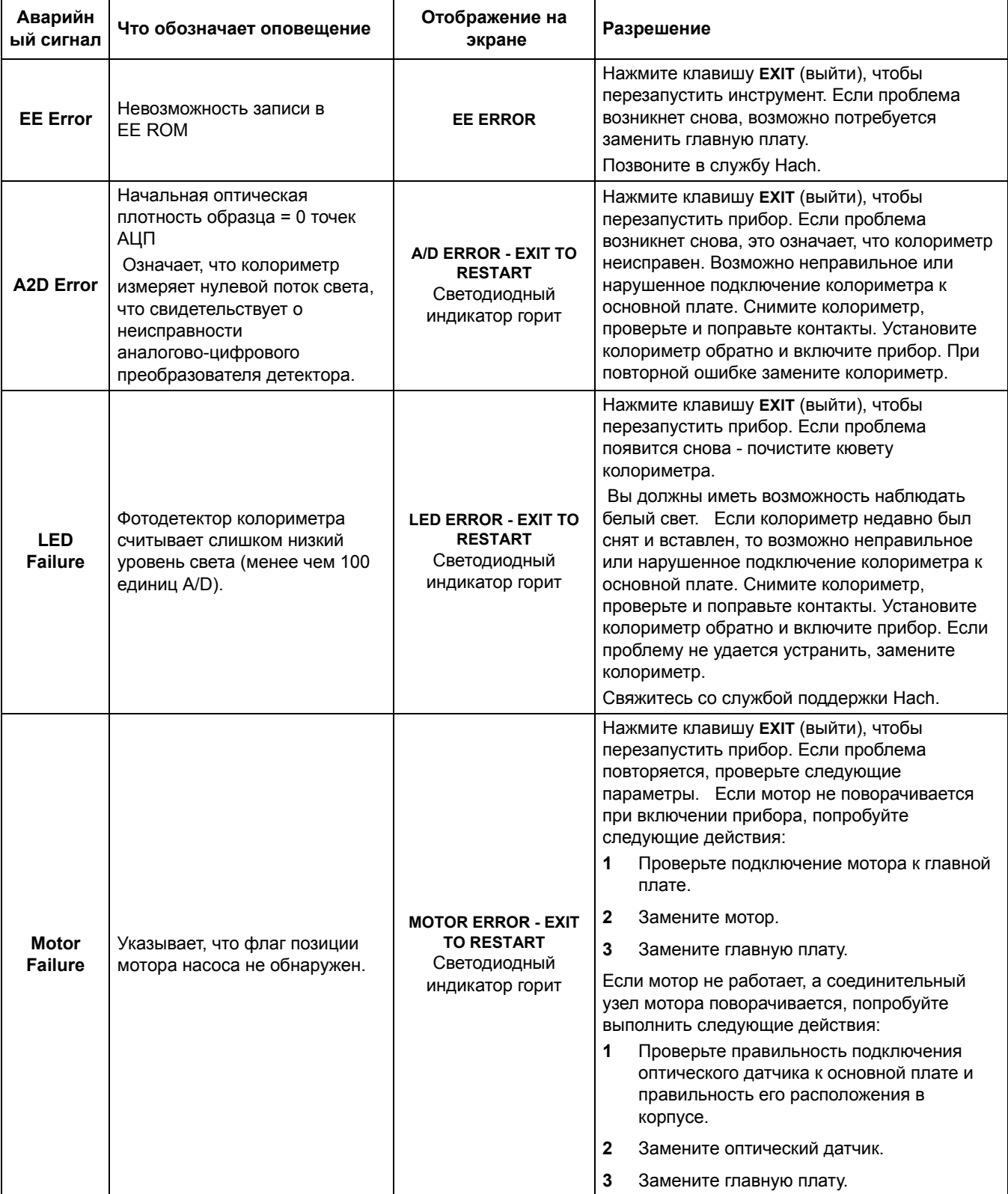

#### **Таблица 10 Аварийные ситуации**

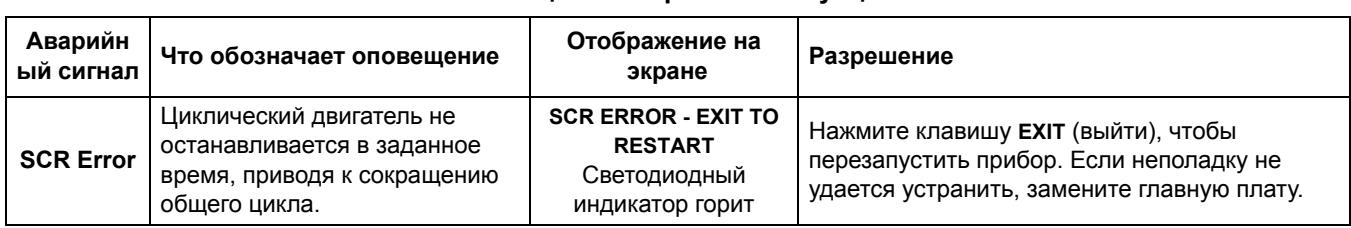

#### **Таблица 10 Аварийные ситуации**

## <span id="page-56-0"></span>**7.3 Системные предупреждения**

Для просмотра сообщений воспользуйтесь пунктом **RECALL WARNINGS** в меню Аlarm. Для сброса всех сообщений воспользуйтесь функцией **CLEAR WARNINGS**.

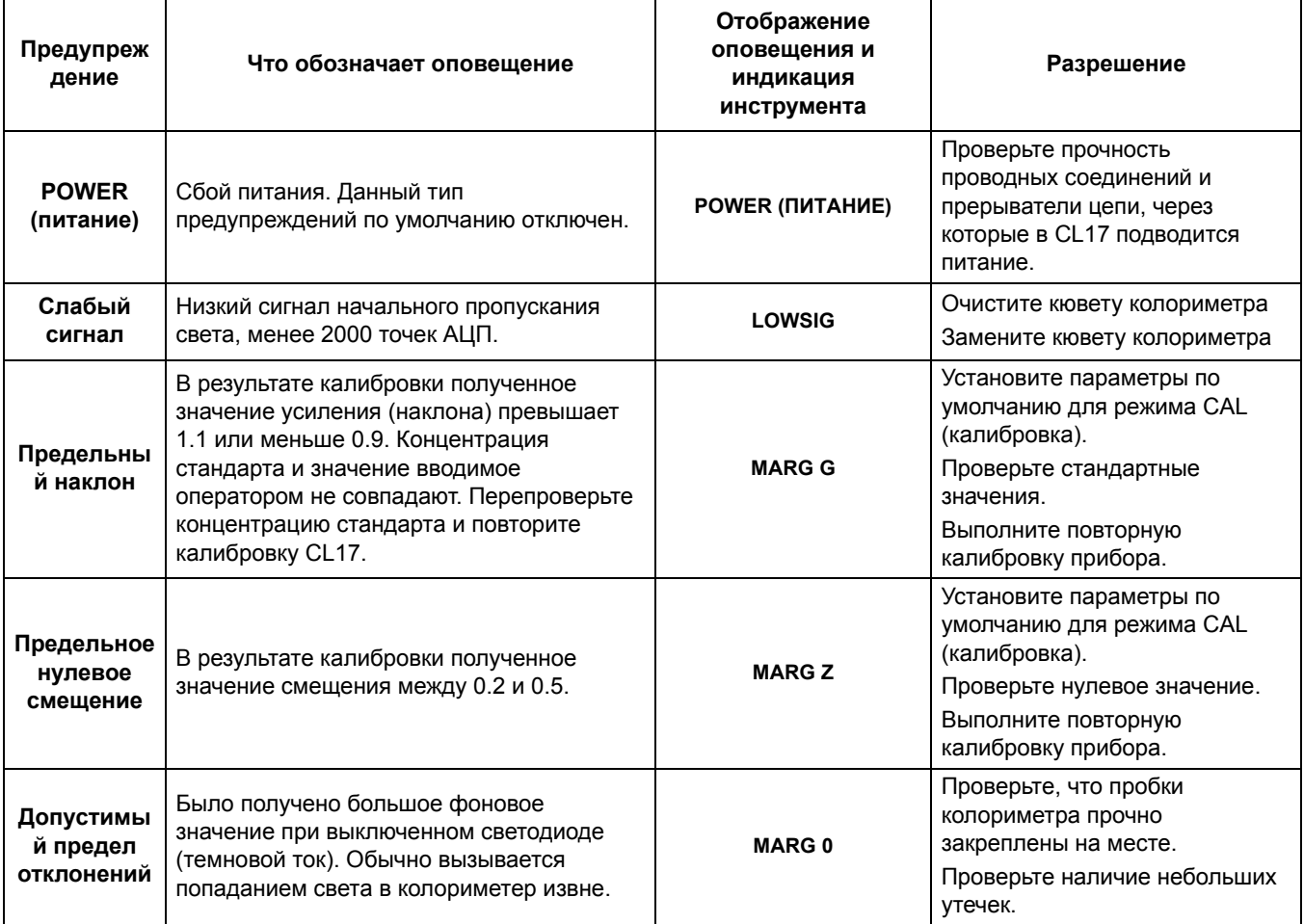

#### **Таблица 11 Системные предупреждения**

<span id="page-58-1"></span><span id="page-58-0"></span>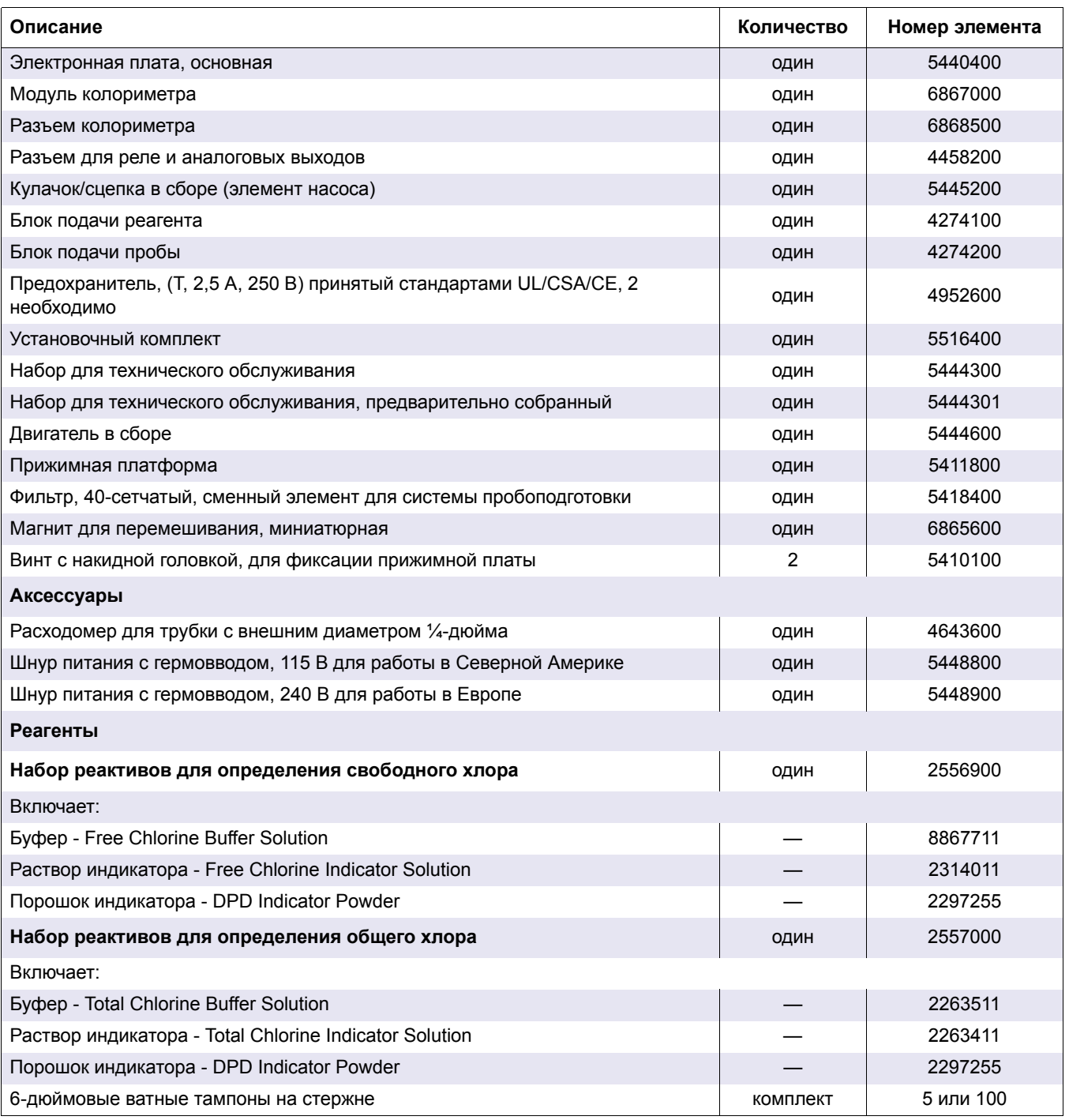

## <span id="page-60-1"></span><span id="page-60-0"></span>**9.1 FCC ЧАСТЬ 15, ограничения класса "A"**

Поддерживает тестовые записи Hewlett Packard, Fort Collins, Колорадского центра тестирования аппаратного обеспечения (A2LA # 0905-01) и сертифицирован на соответствие техническим стандартам компании Hach.

Данное устройство соответствует части 15 FCC правил. Эксплуатация может производиться при выполнении двух следующих условий:

(1) это устройство не должно быть источником вредного излучения, и (2) это устройство должно принимать любое интерферирующее излучение, в том числе такое, которое может вызвать нежелательный режим работы.

Изменения или модификация данного устройства, не получившие явного одобрения со стороны компании, отвечающей за совместимость, могут лишить пользователя права эксплуатировать оборудование.

Данное оборудование было проверено и соответствовало ограничениям для цифровых устройств класса A, изложенным в части 15 правил FCC. Данные ограничения предназначены для обеспечения разумной защиты от вредных помех при работе оборудования в коммерческой среде. Данное оборудование генерирует, использует и может излучать радиочастотную энергию и, если оно установлено и используется не в сооответствии с руководством по эксплуатации, может оказывать вредные воздействия на радиосвязь. Эксплуатация данного оборудования в жилых кварталах вероятно окажет вредное воздействие; при этом пользователь обязан скорректировать помехи за свой счет. Для уменьшения помех можно применять следующие несложные меры.

- **1.** Отключите анализатор хлора CL17 от источника питания, чтобы убедиться, что он является или не является источником помех.
- **2.** Если анализатор хлора CL17 подключен к той же розетке, что и устройство, работа которого нарушается помехами, попробуйте подключить его к другой розетке.
- **3.** Переместите анализатор хлора CL17 подальше от устройства, принимающего помехи.
- **4.** Поменяйте положение антенны другого устройства, принимающего помехи.
- **5.** Попробуйте разные сочетания указанных выше мер.

## <span id="page-62-0"></span>**Приложение AПлата сетевого интерфейса**

Анализатор CL17 можно приобрести с карточкой сетевого интерфейса. Это позволяет подключить анализатор при помощи программного обеспечения AquaTrend<sup>®</sup> к одному главному интерфейсу AquaTrend, одному последовательному модулю ввода-вывода (SIO), одному модулю единого вывода (SOM) с двумя реле и одним выходом устройства записи, а также два MOD I/O. Удаленные модули AquaTrends и Digital Display не поддерживаются. См. *Инструкцию по использованию интерфейса AquaTrend* для получения полных сведений о настройке сети Hach.

- **1.** Настройте маршрутизацию сети, утвержденной согласно спецификациям Hach, до анализатора CL17. Проложите сетевой кабель через центральное отверстие кабельного доступа в корпусе CL17. Это отверстие также используется для прокладки кабеля выходного аналогового сигнала). Используйте подходящее аппаратное обеспечение для поддержания рейтингов NEMA 4X и IP66.
- **2.** Очистите изоляцию на концах сетевого кабеля. Очистите изоляцию провода на четверть дюйма, как это показано на [Рисунок](#page-62-2) 24.
- **3.** Вставьте каждый из оголенных проводов в 3-контактный разъем, используя для этого сведения в Таблица 12. Убедитесь, что изоляция провода укреплена по отношению к разъему. Не оставляйте оголенные провода снаружи.
- **4.** Вставьте кабель с заглушкой в разъем J1 на плате интерфейса.
- **5.** Снова закрепите панель доступа на инструменте при помощи двух винтов.
- **6.** Восстановите питание анализатора CL17.

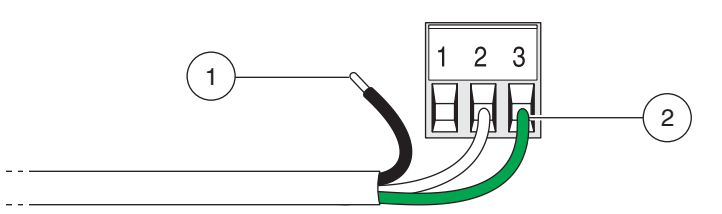

Рисунок 24 Подготовка проводных соединений

#### **Таблица 12**

<span id="page-62-2"></span>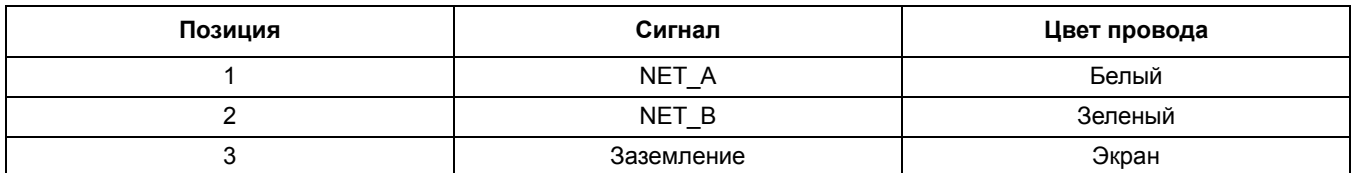

## <span id="page-62-1"></span>**A.1 Подключите анализатор к сети при помощи интерфейса AquaTrend**

- **1.** Подключите кабели от анализатора CL17 к сети AquaTrend. Рекомендуется использовать блок разъемов для создания соединений. Необходимо обязательно подключить экран кабеля.
- **2.** При помощи главного интерфейса AquaTrend добавьте анализатор CL17 к сети:
	- **a.** Нажмите клавишу **MENU** и выберите **NETWORK MENU (МЕНЮ СЕТИ).**
	- **b.** Выберите **ADD DEVICE (ДОБАВИТЬ УСТРОЙСТВО).** На дисплее AquaTrend отобразится имя инструмента и номер версии.
	- **c.** Когда на дисплее отобразится запрос **ADD DEVICE** (добавление устройства), нажмите **ENTER** (ввод). На дисплее AquaTrend отобразится сообщение **CL17**

**CONFIGURING DEVICE (НАСТРОЙКА УСТРОЙСТВА CL17). PLEASE WAIT** (пожалуйста, подождите).

**d.** После того, как сенсор будет добавлен в сеть, отобразится сообщение с именем сенсора. Нажмите **ENTER** (ввод), чтобы принять отображаемое имя сенсора. Нажмите клавишу **MENU**, чтобы вернуться в главное меню.

## <span id="page-63-0"></span>**A.2 Добавление измеренного показателя в канал**

Показатель анализатора CL17 должен быть связан с каналом интерфейса AquaTrend, чтобы указанный измеренный показатель мог отображаться на дисплее AquaTrend. Привязка измеренного показателя к каналу выполняется следующим образом:

- **3.** Выберите **AQUATREND MENU** (меню AQUATREND) и нажмите клавишу **ENTER**.
- **4.** Выберите **DISPLAY SETUP** (настройка дисплея) и нажмите **ENTER** (ввод).
- **5.** Выберите **MEASUREMENT TO CHANNEL** (показатель с каналом) и нажмите **ENTER** (ввод).
- **6.** Выберите **ATTACH** (связать) и нажмите **ENTER** (ввод).
- **7.** Выберите доступный канал в AquaTrend и нажмите **ENTER**.
- **8.** Нажмите **ENTER** снова, чтобы выбрать пункт **ATTACH TO CL17 (ПРИВЯЗАТЬ К УСТРОЙСТВУ CL17).**
- **9.** Нажмите клавишу **MENU**, чтобы вернуться на главный дисплей AquaTrend. Показатель будет отображаться и обновляться каждые 2,5 секунды.

## <span id="page-63-1"></span>**A.3 Оповещения и предупреждения**

Если оповещение или предупреждения имеют место на анализаторе CL17, то оповещение или предупреждение будут отображаться в AquaTrend при помощи сигнализатора оповещений. Фактическое оповещение или предупреждение должны отображаться на самом анализаторе CL17. Оповещения анализатора CL17 и выходные показатели устройства записи могут также подключаться к модулю единого выхода. См. *Инструкцию по использованию единого модуля выхода*.

## <span id="page-63-2"></span>**A.4 Запись данных в журнал при помощи последовательного модуля ввода-вывода**

Анализатор CL17 отправляет показания содержания хлора (в миллионных долях) в SIO в сети, если в ней присутствует CIO. Сервисные диагностические данные должны быть отключены перед выводом данных в SIO:

- **1.** Нажмите клавишу **MENU**, после чего нажмите клавишу **СТРЕЛКА ВНИЗ** до тех пор, пока не отобразится элемент **SETUP** (настройка).
- **2.** Нажмите кнопку **ENTER (ВВОД)**.
- **3.** Нажмите **ENTER** (ввод) когда отобразится значение **DIAG OUTPUT**.
- **4.** Используйте клавишу стрелка вверх или **СТРЕЛКА ВНИЗ**, чтобы выбрать значения **ON** (вкл.) или **OFF** (выкл.), после чего нажмите **ENTER**, чтобы выбрать отображаемый параметр. Нажмите клавишу **EXIT**, чтобы вернуться на дисплей измерений.

Формат данных представлен ниже, где n — это номер канала SIO для CL17. (Номер канала (от 1 до 8) назначается в зависимости от порядка, в котором устройства были добавлены в сеть). См. инструкцию интерфейса AquaTrend для получения сведений об определении номера канала.

*Примечание: В следующих командах n обозначает номер канала.*

[n]3.00,<CR><LF><NULL\>

Дополнительные строки диагностики будут присутствовать при включении сервисной диагностики. Эти диагностические режимы предназначены только для сервисного персонала.

## <span id="page-65-0"></span>**A.5 Ручной поллинг данных**

*Примечание: См. инструкцию по использованию единого ввода-вывода (SIO) для получения дополнительных сведений об обмене данными с SIO.*

Данные обычно отправляются каждые 2,5 минуты. Автоматическая функция поллинга не может быть изменена, однако можно выполнять поллинг системы вручную следующим образом:

Введите следующую команду, чтобы включить режим поллинга вручную: nRMR1

Введите следующие данных, чтобы получить последние данные считывания: nRMR?

Чтобы вернуться в автоматический режим поллинга, введите следующее: nRMR0

#### <span id="page-65-1"></span>**A.6 Использование модуля вывода сигнала**

См. *Инструкция по выводу сигнала* (кат. Нет. 5125018), чтобы реле и выходной сигнал от 4 мА до 20 мА. Реле и аналоговые выходы устройства отражают данные реле и аналоговых выходов на анализаторе CL17.

### <span id="page-65-2"></span>**A.7 Ведение журнала данных при помощи модуля MOD I/O**

Измерения и данные оповещения анализатора CL17 можно преобразовать в протокол Modbus®\* при помощи модуля Hach MOD I/O . Затем при помощи любого главного устройства Modbus (PLC/DCS) можно выполнить поллинг данных, включив в этот процесс сервер Hach OPC /средство записи данных в журнал OPC. Дополнительные сведения см. в *инструкции модуля MOD I/O*.

Анализатор CL17 имеет следующую настройку для модуля MOD I/O :

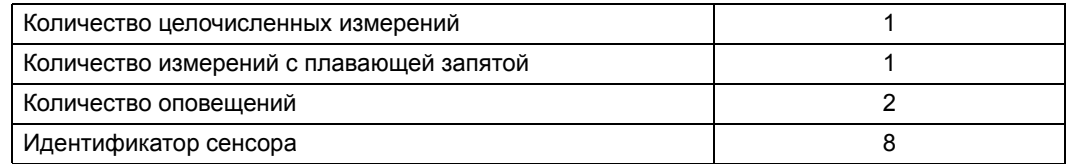

<sup>\*</sup>Modbus является зарегистрированным товарным знаком корпорации Modicon.

#### **HACH COMPANY World Headquarters**

P.O. Box 389, Loveland, CO 80539-0389 U.S.A. Tel. (970) 669-3050 (800) 227-4224 (U.S.A. only) Fax (970) 669-2932 orders@hach.com www.hach.com

#### **HACH LANGE GMBH**

Willstätterstraße 11 D-40549 Düsseldorf, Germany Tel. +49 (0) 2 11 52 88-320 Fax +49 (0) 2 11 52 88-210 info-de@hach.com www.de.hach.com

#### **HACH LANGE Sàrl**

6, route de Compois 1222 Vésenaz SWITZERLAND Tel. +41 22 594 6400 Fax +41 22 594 6499

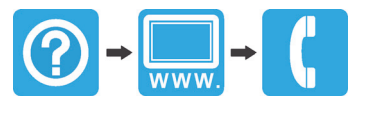

© Компания Hach/Hach Lange GmbH, 2000, 2001, 2004, 2008–2011, 2013–2015, 2018. Все права защищены. Отпечатано в США. 02/2018, издание 12